### **University of Arkansas, Fayetteville [ScholarWorks@UARK](http://scholarworks.uark.edu?utm_source=scholarworks.uark.edu%2Fawrctr%2F244&utm_medium=PDF&utm_campaign=PDFCoverPages)**

[Technical Reports](http://scholarworks.uark.edu/awrctr?utm_source=scholarworks.uark.edu%2Fawrctr%2F244&utm_medium=PDF&utm_campaign=PDFCoverPages) [Arkansas Water Resources Center](http://scholarworks.uark.edu/awrc?utm_source=scholarworks.uark.edu%2Fawrctr%2F244&utm_medium=PDF&utm_campaign=PDFCoverPages)

9-1-1984

# Use of Microcomputers to Aid Wastewater Treatment Plant Operations

David G. Parker *University of Arkansas, Fayetteville*

Sandra C. Parker *University of Arkansas, Fayetteville*

Follow this and additional works at: [http://scholarworks.uark.edu/awrctr](http://scholarworks.uark.edu/awrctr?utm_source=scholarworks.uark.edu%2Fawrctr%2F244&utm_medium=PDF&utm_campaign=PDFCoverPages) Part of the [Fresh Water Studies Commons,](http://network.bepress.com/hgg/discipline/189?utm_source=scholarworks.uark.edu%2Fawrctr%2F244&utm_medium=PDF&utm_campaign=PDFCoverPages) and the [Water Resource Management Commons](http://network.bepress.com/hgg/discipline/1057?utm_source=scholarworks.uark.edu%2Fawrctr%2F244&utm_medium=PDF&utm_campaign=PDFCoverPages)

#### Recommended Citation

Parker, David G. and Parker, Sandra C.. 1984. Use of Microcomputers to Aid Wastewater Treatment Plant Operations. Arkansas Water Resources Center, Fayetteville, AR. PUB 105. 84

This Technical Report is brought to you for free and open access by the Arkansas Water Resources Center at ScholarWorks@UARK. It has been accepted for inclusion in Technical Reports by an authorized administrator of ScholarWorks@UARK. For more information, please contact [scholar@uark.edu, ccmiddle@uark.edu](mailto:scholar@uark.edu,%20ccmiddle@uark.edu).

## USE OF MICROCOMPUTERS TO AID WASTEWATER TREATMENT PLANT OPERATIONS

David G. Parker Civil Engineering and Sandra C. Parker Arkansas Archeological Survey

## **University of Arkansas** Fayetteville, AR 72701

Publication No. 105 September, 1984

### Technical Completion Report Research Project G -829-24

Arkansas Water Resources Research Center University of Arkansas Fayetteville, Arkansas 72701

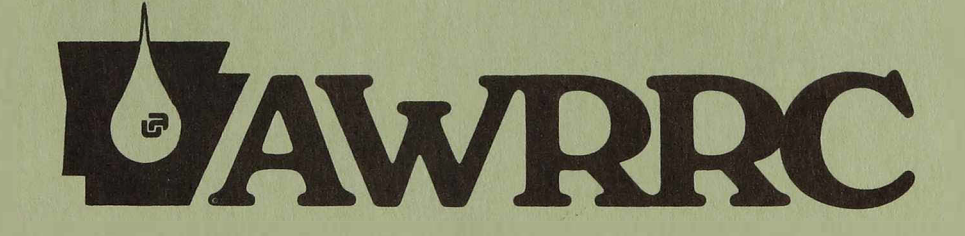

# Arkansas Water Resources Research Center

Prepared for United States Department of the Interior

#### USE OF MICROCOMPUTERS TO AID

#### WASTEWATER TREATMENT PLANT OPERATIONS

David G. Parker Civil Engineering and Sandra C. Parker Arkansas Archeological Survey University of Arkansas Fayetteville, AR 72701

#### Research Project Technical Completion Report

Project G-829-24

The research on which this report is based was financed in part by the United States Department of the Interior as authorized by the Water Research and Development Act of 1978, (P.L. 95-467).

> Arkansas Water Resources Research Center University of Arkansas  $223$  Ozark Hall Fayetteville, Arkansas 72701

> > Publication No. 105

September, 1984

Contents of this publication do not necessarily reflect the views and policies of the U.S. Department of the Interior, nor does mention of trade names or commercial products constitute their endorsement or recommendation for use by the U.S. Government

The University of Arkansas, in compliance with federal and state laws and regulations governing affirmative action and nondiscrimination, does not discriminate in the recruitment, admission and employment of students, faculty and staff in the operation of any of its educational programs and activities as defined by law. Accordingly, nothing in this publication should be viewed as directly or indirectly expressing any limitation, specification or discrimination as to race, religion, color or national origin; or to handicap, age, sex, or status as a disabled Vietnam - era veteran, except as provided by law. Inquiries concerning this policy may be directed to the Affirmative Action Officer.

#### ABSTRACT

This report presents the development of a microcomputer based data management system for wastewater treatment plants. The relational database model was shown to be well suited for data management applications in wastewater treatment plants. A general data management system was developed for use with a microcomputer using a commercially available relational database management system. Use of the developed system requires no special computer training. The system was tailored for use at the wastewater treatment plant at Springdale, Arkansas. The capabilities of the system were demonstrated with actual data from the Springdale plant.

David 6. Parker and Sandra C. Parker

Completion Report to the U.S. Department of the Interior, Washington, D.C., September, 1984.

KEYWORDS -- Wastewater treatment/database management/microcomputer/ relational database.

i

### TABLE OF CONTENTS

 $\approx$ 

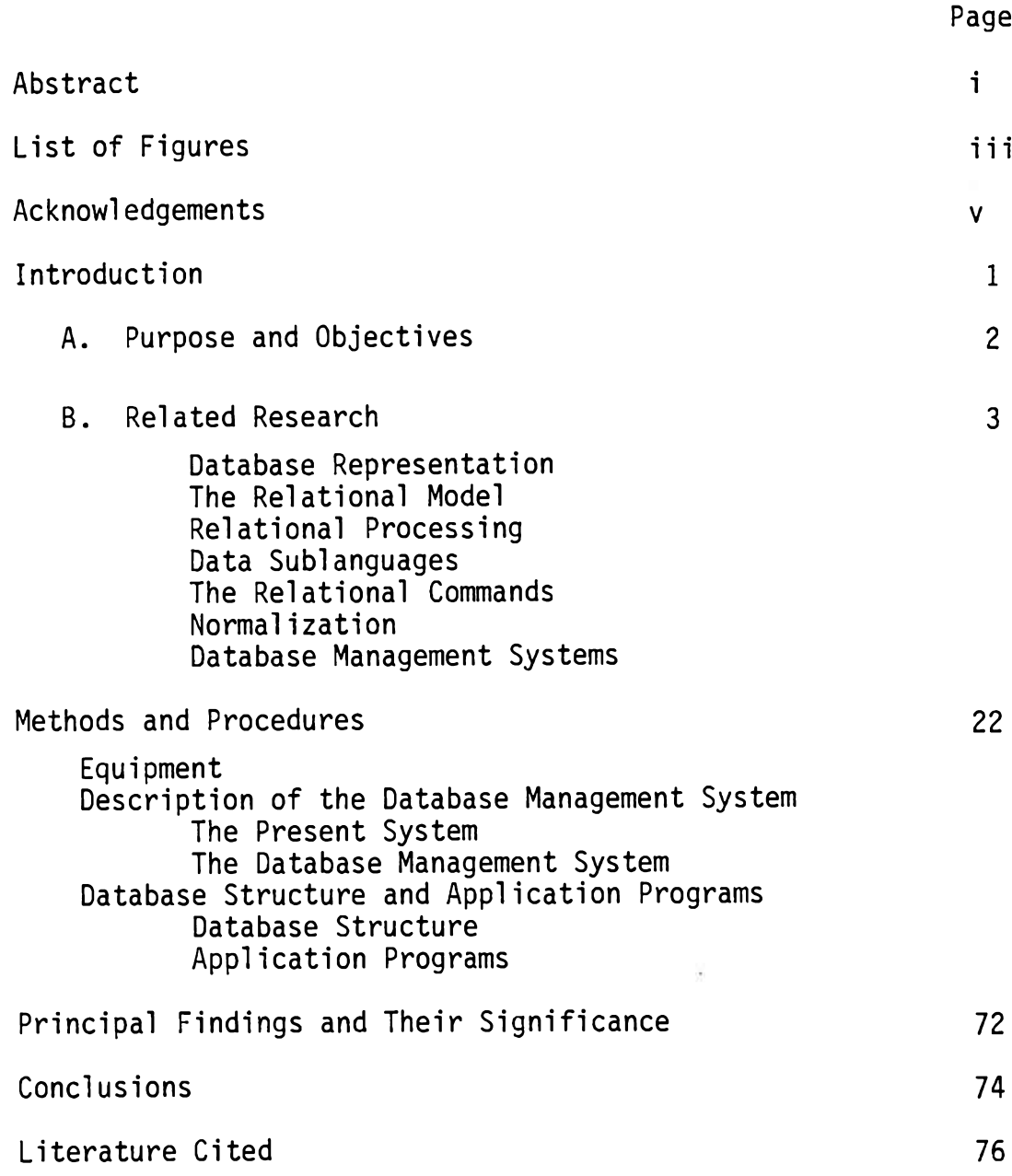

### LIST OF FIGURES

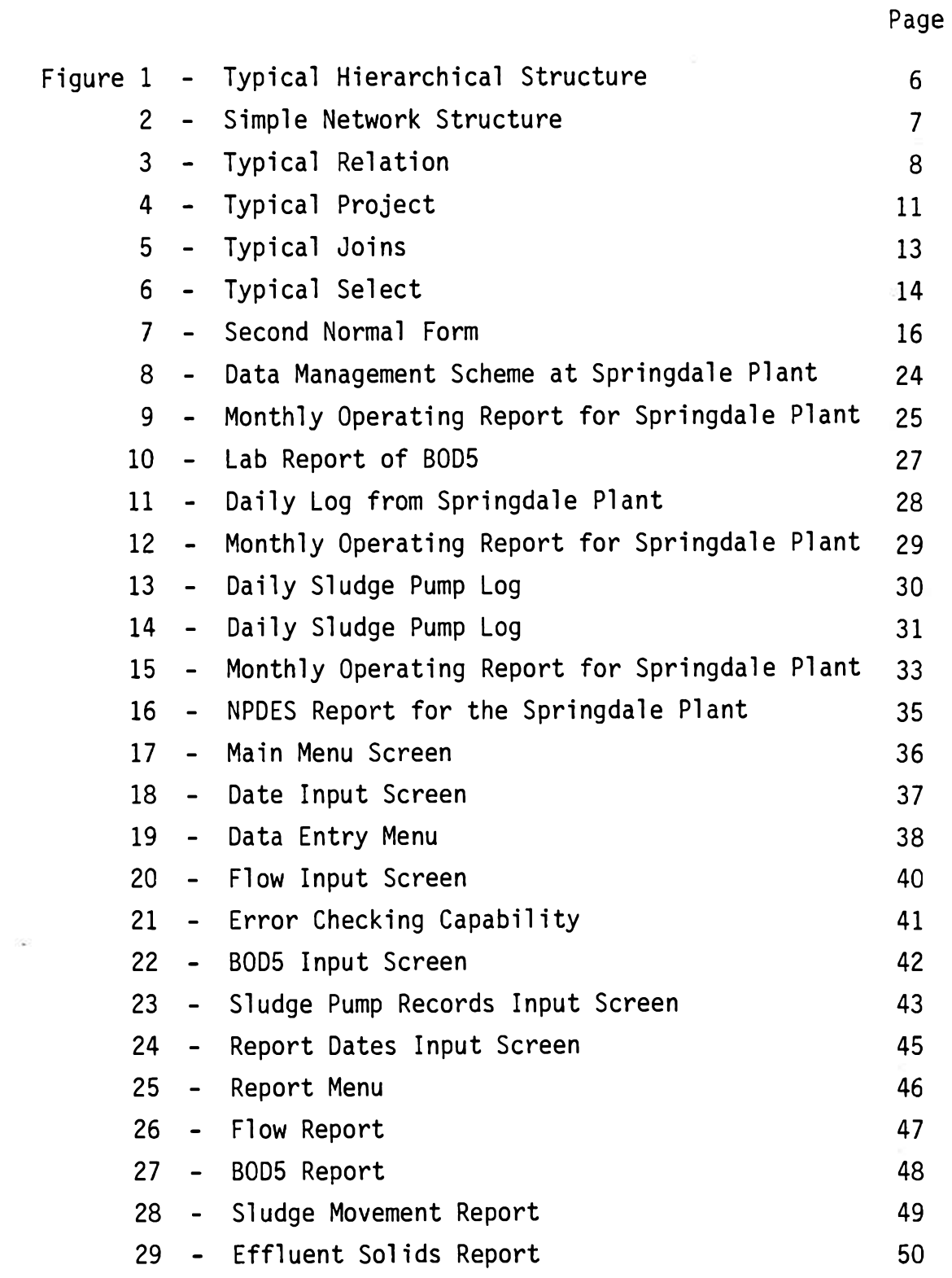

 $\mathcal{O}(\mathcal{O})$ 

Figures (continued)

 $\mathbb{S}^n$ 

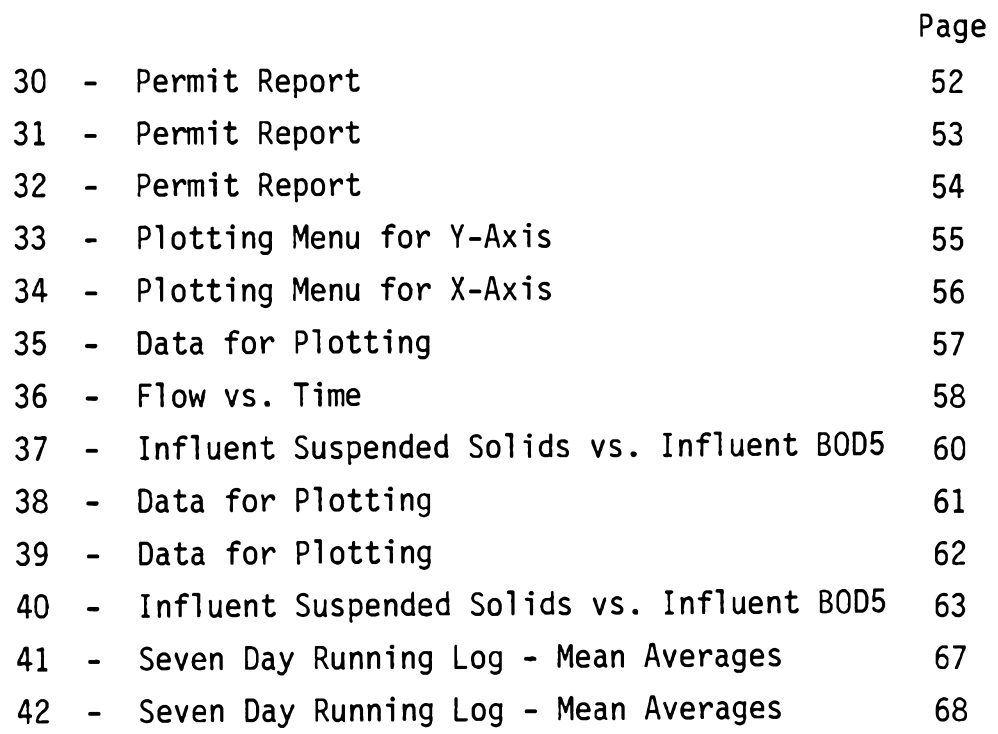

 $\sim 10^{11}$  m  $^{-1}$ 

#### ACKNOWLEDGEMENTS

The principal investigators of this project wish to acknowledge the following:

1. Hollis G. Bray, Jr. The bulk of this report comes from Mr. Bray's Master of Science thesis, Development of a Microcomputer Based Data Management System for Wastewater Treatment Plants submitted in partial fulfillment for the degree of Master of Science in Civil Engineering, University of Arkansas.

2. U.S. Department of the Interior, Geological Survey, who provided much of the funds for this project.

#### INTRODUCTION

Data management at wastewater treatment plants requires a method of storing, accessing, and processing data by some regular and consistent means. Data are required for permit reports, process control, and design of facilities.

Typical plant data consists of laboratory analysis and plant operating data. Manual management of plant data requires many hours each week even in small plants.

It has been known for some time that computerized data management systems are a cost-effective method for data management in the larger plants, although many of the larger plants still do not use computerized systems. In the past, the complexity and cost of computerized data management has prevented all but the largest municipal treatment plants from incorporating computers for data management.

If a low cost microcomputer could handle the data management needs of a wastewater treatment plant, then computerized data management would be available for treatment plants for the relatively low price of a microcomputer. Besides being easy to operate, a microcomputer-based data management system for treatment plants would have to meet the specialized data-handling requirements of a particular plant.

The system would have to be user-friendly. A menu-driven for-

mat would be required for entry, editing, and reporting of data. The system would need some means of checking data during entry to avoid entry of invalid data types. The system should be able to expand with the plant rather than become obsolete.

Such a system could increase plant efficiency through more efficient process control, cut time presently spent on data management, and minimize the chance for errors in management of plant data.

#### A. Purpose and Objectives

The objective of this research is to develop a general data management system for wastewater treatment plants that will operate on a microcomputer and may be tailored for use at a specific plant. The system will allow the operator to store, update, retrieve, and process data. The operator will need no special computer training to use the system. Plant operating costs may be reduced by reducing the amount of time devoted to data management. Improved capability to analyze data may lead to improved plant performance.

The general data management system developed by this research operates on a microcomputer. A series of application programs were written for use with a commercially available database management software package.

The system uses a menu-driven format in which the operator selects the operation to be performed from a menu on the computer screen. The operator may enter data, edit data, obtain reports, and output data for use with programs independent of the system. Error

checking on data entry allows the operator to input only the type of data that has been specified for a particular parameter. Parameters may be restricted to numbers or text. Reports may include data or results of calculations from data for any specified range of dates. Independent programs may be developed as the need arises to process data for special needs.

The system was tailored for use at the Springdale, Arkansas wastewater treatment plant. Actual data from the Springdale plant was used to demonstrate the capability of the data management system. A plotting program was written in BASIC to demonstrate how the system may be interfaced with independent programs.

#### B. Related Research or Activities

This review focuses on the use of computerized database management system (DBMS) as a data management tool. The first part of the review is a general description of database structure and organization and a detailed description of the relational model - the basis for a relatively new and powerful DBMS known as a relational DBMS. The relational model is discussed because the DBMS chosen for this project is a relational DBMS. The second part of the review is a description of applications for and capabilities of computerized DBMS presently in use in wastewater treatment plants.

#### Database Representation

A database was defined by Martin  $(15)$  as a collection of related data stored independently of programs that use the data. The

database is structured in a form that allows addition, modification, deletion, and retrieval of data within the database. In 1982 approximately 15,000 databases were in use in the United States. (4)

The database structure provides a foundation for development of future applications. Database structures may be catagorized as hierarchical, network, or relational. (15)

The hierarchical structure may be thought of as a tree structure composed of elements called nodes which reside at various levels within the tree. Nodes may consist of segments of data or pointers used to describe the physical organization of an index. Only one element, called the root, may reside at the uppermost level of the tree. Every node except the root is related to a node at a higher level called the parent. No node may have more than one parent. Each node may be related to one or more nodes at a lower level, called children. Figure 1 illustrates the hierarchical or tree structure. Node 1, the root, is the parent of node 2. Nodes 4 and 5 are children of node 2. (15)

The network structure also consists of nodes residing at various levels. The difference between the network structure and the tree structure is that in a network structure, a node may be linked to any other node. Figure 2 shows a network structure where one or more nodes have multiple parents. (15)

The structure of a relational database is similar to that of two-dimensional tables. These tables are known as relations. Each

column in a relation contains a distinct type of data. Columns in a relation are known as attributes or domains. Each attribute in a relation has a name which may be used to describe the type of data found in the column. Rows in a relation are not stored in any particular order. Figure 3 shows a relation named SUPPLY with the attributes' supplier, part, project, and quantity. The tabular structure of the relational database is an advantage for database users since the user may visualize data organized as simple tables rather than trees or networks. (5)

#### The Relational Model

In 1970, E. F, Codd defined a relation in the mathematical sense as follows: "Given sets S1, S2, ..., Sn, (not necessarily distinct), R is a relation on these n sets if it is a set of n-tuples [rows] each of which has its first element from S1, its second element from  $S2$ , and so on... as defined above, R is said to have degree n." (5) The relation SUPPLY in Figure 3 is a relation of degree 4 containing five rows of data which reflects the shipments in progress of parts from specified suppliers to specified projects in specified quantities. (5)

Codd defined a relational database as a time-varying collection of data which can be accessed and updated as a collection of time-varying tabular relations of various degrees defined on a set of domains (6). Codd proposed a set of rules to distinguish a relational system from other systems. To be considered relational,

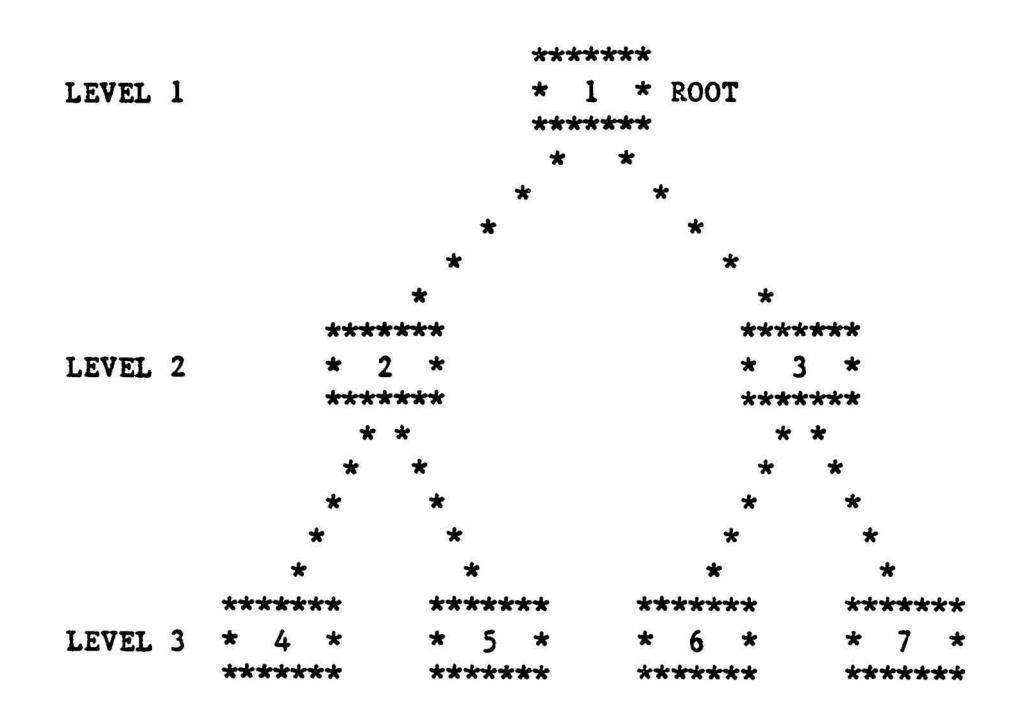

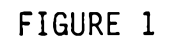

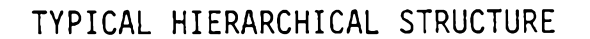

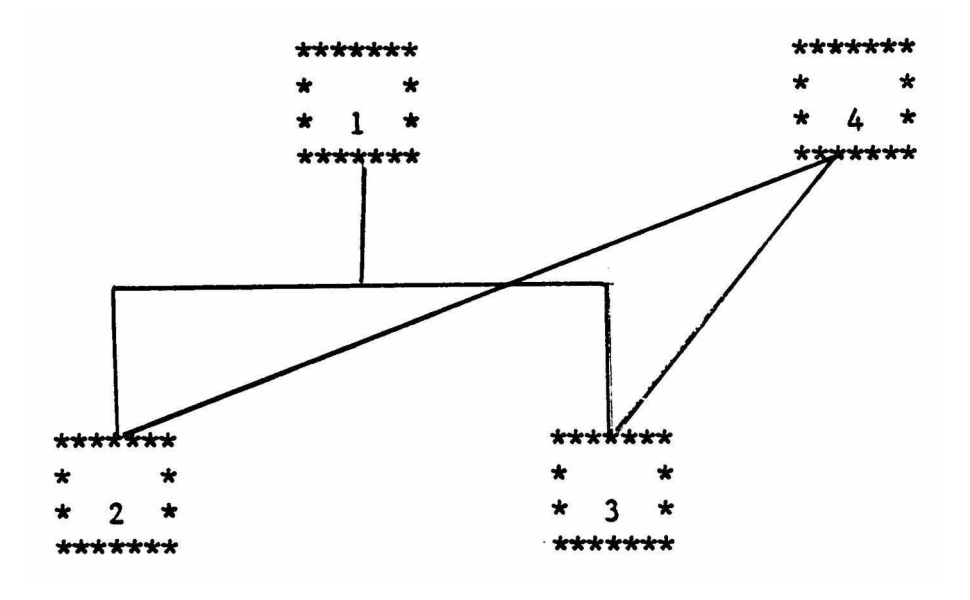

 $\mathcal{N}$  .

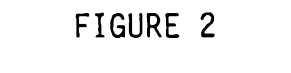

SIMPLE NETWORK STRUCTURE

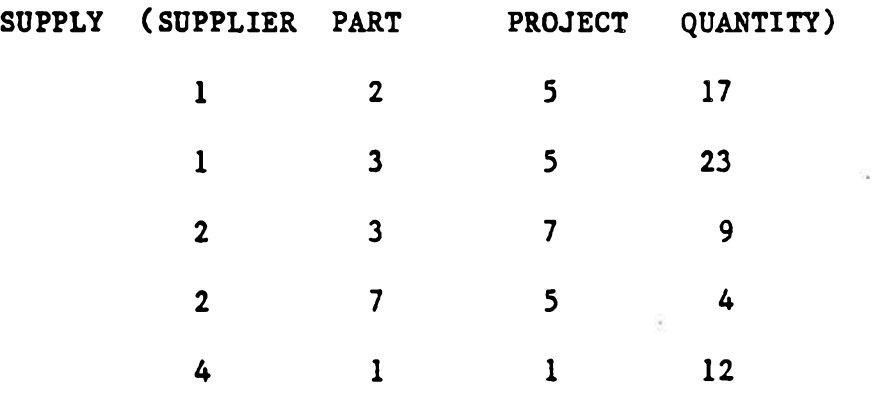

 $\bar{\mathcal{F}}$ 

### FIGURE 3

 $\bar{\nu}$ 

TYPICAL RELATION

 $\frac{1}{2} \frac{1}{2}$ 

a database system must follow the structure of the relational model, and support a data sublanguage with relational processing capability. (6,7)

#### Relational Processing

The relational processing capability was developed in response to three principal problems. First, existing systems forced users to think in terms of complex concepts having nothing to do with data retrieval and manipulation. Second, existing systems did not support set processing. Rather than using commands to process multiple records or an entire file at one time, users were forced to think in terms of iterative loops. Third, the needs of users interacting directly with databases could never be anticipated fully. Existing systems frequently became obsolete due to a lack of ability to change or grow. (7)

In 1979, Hutt (10) defined nine relational commands used in a relational database management system developed in 1973 for the British Broadcasting Corporation. Hutt asserted that a database management system could support relational processing using even fewer than nine commands. Codd said that the minimal relational processing capability required to qualify a system as relational is the ability to support the set processing algebra (relational) commands PROJECT, JOIN, and SELECT. (7)

#### Data Sublanguages

According to Schmidt, the "classical" language requirements

for a relational processing language are: (a) primitive instructions for altering relations at the level of individual tuples (rows) by insertion, deletion, and modification, and (b) powerful retrieval facilities operating on relations at the level of sets of tuples by using relational calculus-and algebra-oriented query languages. (18)

In 1979, Codd named seven general purpose database management systems designed according to the relational models that were in use for large data banks with concurrent users (6). In 1984, King reported that over twenty similar data sublanguages have been developed for relational database operations using personal computers alone. (13)

#### The Relational Commands

Codd chose the commands PROJECT, JOIN, and SELECT as the minimal relational processing capabilities of a relational database system because these commands represent a set of algebra operations which play a key role in deriving relations from other relations. Codd summarized each operation with an example as shown below. (5)

#### The PROJECT Command

The PROJECT command selects specified columns from a relation, forms a new relation using only the specified columns, and removes any duplicate rows from the new relation. Figure 4 shows the projection of new relation from the relation supply. Notice that two columns and a duplicate row were deleted in the new relation.

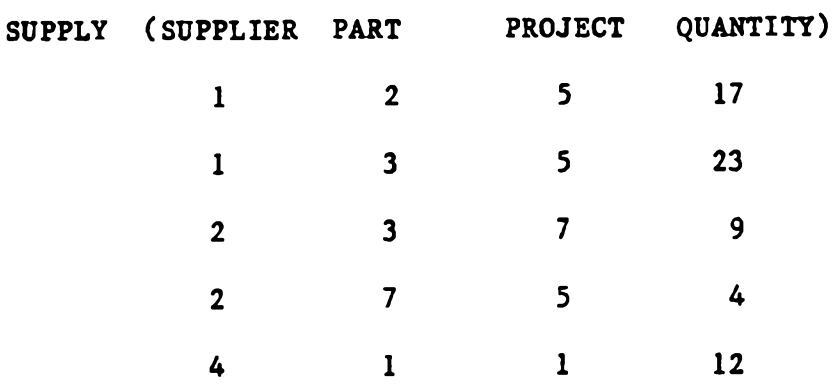

 $\sim 0$ 

 $\mathcal{N}^{\mathcal{N}}$ 

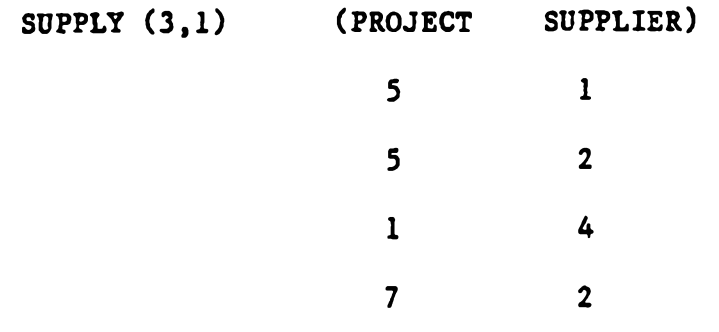

### FIGURE 4

ò.

### TYPICAL PROJECT

#### The JOIN Command

The JOIN command combines rows and columns from two relations with some common attribute (column) without a loss of data. In Figure 5, the second degree relations R and S are said to be joinable if a 3rd degree relation U may be formed so that both relations R and. S could be formed from a PROJECT performed on relation U. Figure 5 shows the relations R and S and two possible JOINS of R and S.

#### The SELECT Command

A subset of a relation is also a relation. The SELECT Command, also known as RESTRICT, may be used to generate a relation that is a subset of an existing relation. A relation S may be used to generate a subset of relation R through the restriction of R by S. Figure 6 shows the use of the SELECT command to generate the subset R' from R through the restriction of R by S represented by the statement  $R' = R(2,3)$  (1,2)S.

#### Normalization

Attributes in a relation may be either independent of other attributes in the relation or functionally dependent on other attributes in the relation. If a value X is associated with a value Y and for any given value of X there exists only one valid value of Y, then Y is functionally dependent on X. If no person has more than one address, then the address can be said to be functionally dependent on the person. (12)

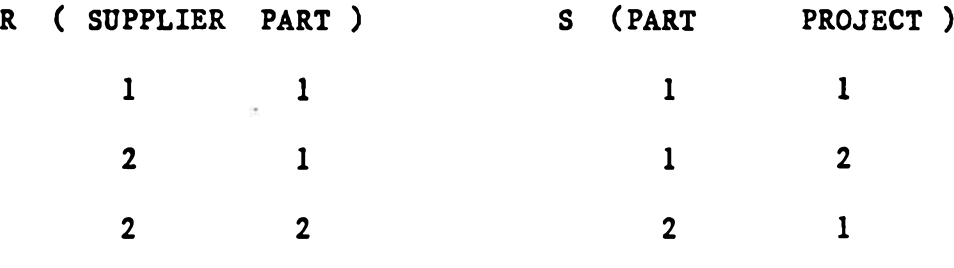

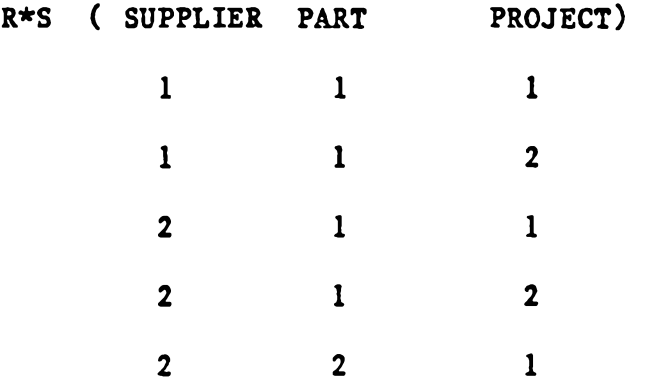

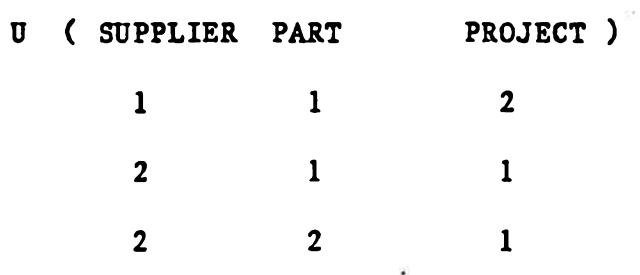

 $\epsilon$ 

### FIGURE 5

¥,

### TYPICAL JOINS

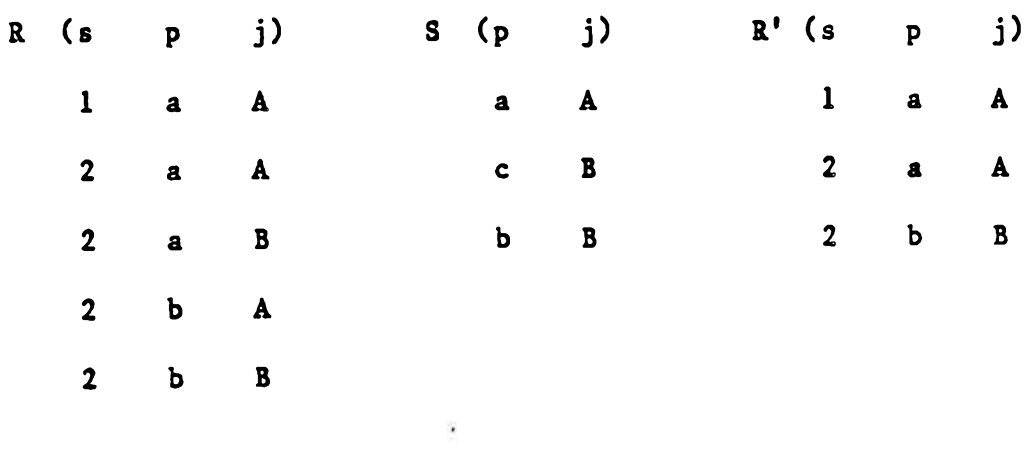

 $\mathcal{L}(\mathcal{E})$  .

 $R' = R(2,3)$  | (1,2)S

FIGURE 6

TYPICAL SELECT

 $\langle \mathcal{R} \rangle$ 

Normalization refers to a set of rules that provide guidelines for the logical design of relational database structures (12). The normalization rules permit the designer to simplify relations containing functionally dependent attributes.  $(5)$ 

Codd observed that a relation composed of independent attributes may be represented by a two-dimensional array in which the ordering of rows is insignificant and all rows contain the same number of elements.  $(5)$  This concept is known as first normal form  $(3)$ .

Attributes in relations may be termed key or nonkey. A nonkey attribute should provide a fact about a key attribute. When a nonkey attribute is a fact about a subset of a key attribute, the relation is said to violate second normal form. Kent gave an example of second normal form illustrated in Figure 7.  $(12)$ 

The attributes PART and WAREHOUSE go together to form a key in the relation in Figure 7. The second normal form is violated because WAREHOUSE-ADDRESS is a fact about WAREHOUSE, a subset of the key PART and WAREHOUSE. Several problems with this relation are as follows: The warehouse address is repeated in every row that refers to a part stored in the warehouse. If the warehouse address were to change, every record must be changed. If there were no parts stored in a warehouse, there would be no rows in which to keep the warehouse's address. In Figure 7, Kent shows how the relation may be made into two relations which satisfy the normalization rules. (12)

Third normal form is similar to second normal form. According

#### **UNNORMALIZED**

 $\mathcal{D}$ 

 $\langle \Psi \rangle$ 

 $\mu$ 

**PART WAREHOUSE QUANTITY WAREHOUSE-ADDRESS .............k e y ...............................**

#### **NORMALIZED**

**PART WAREHOUSE QUANTITY .............k e y . ............................**

**WAREHOUSE WAREHOUSE-ADDRESS .............k e y ..............................**

FIGURE 7

Đ,

SECOND NORMAL FORM

to third normal form, a key attribute must not be a fact that describes another nonkey attribute rather than a key attribute.  $(12)$ 

The fourth normal form is violated when an attempt is made to assign more than one value to an attribute in a particular row. The fifth normal form is violated when data is stored redundantly and could be constructed when needed from other information. (12)

Codd proposed a method for normalization of a data structure using a tree structure to identify functionally dependent attributes and key attributes. The only restrictions of this normalization process are that the functionally dependent attributes can be shown as a collection of tree structures and no primary key attribute violates the fourth normal form.  $(5,12)$ 

#### Database Management System

Large water quality databases are helpful in determining trends in the water pollution field. Data on water quality is generated by many agencies, municipalities and researchers, but is frequently hard to locate. (8)

Martin defined a database management system (DBMS) as the collection of software required for using a database (15). Several large DBMS were developed to handle data required under Public Law 93-523, the Safe Drinking Water Act of 1974 (SDWA). The Model States Information System (MSIS), a large, decentralized, automated information management system, was developed to assist states in complying with the SDWA. The Federal Reporting Data System (FRDS)

is a centralized database of public water supply information used by Environmental Protection Agency (EPA) personnel to monitor state compliance with the SDWA. (9)

The University of Michigan Computer System supports a timesharing system that can be accessed through local telephone numbers in about 100 cities in the United States and Canada. In the University of Michigan DBMS, users employ conversational English-type commands to search for and retrieve data from a database. (8)

Federal regulations concerning development of industrial waste pretreatment programs prompted the Metropolitan District Commission in Boston to develop a computerized DBMS. In 1980 the Metropolitan District Commission provided sewerage for 43 communities and over 6,000 industries. The Metropolitan District DBMS has been used in a variety of ways to meet the industrial waste pretreatment requirements of the Environmental Protection Agency. (2)

The Metropolitan District DBMS is capable of revising discharge limitations for industries, checking industrial waste data for compliance with pretreatment standards, keeping track of industrial permits, maintaining required compliance schedules, generating reports required by the Environmental Protection Agency, and providing access to stored wastewater data. (2)

Jones and Sullivan (11) discussed the benefits of using microcomputers for database management and process control in industrial waste treatment plants. Until the recent development of the micro-

computer as a relatively powerful and inexpensive data management tool, the high cost and complexity of computerization discouraged smaller plants from investing in a computer DBMS.

The usual equipment for a microcomputer-based DBMS consists of a microcomputer with keyboard and video display screen, two floppy disk drives, and a printer. The system may be updated as needed at a reasonable expense and is highly reliable.  $(11)$ 

In the system described by Jones and Sullivan, (11) data was logged on input sheets to be input to the computer manually from the keyboard. Entering data interactively in response to prompts on the screen requires little or no knowledge of computer programming by the operator.

Several large municipal plants use systems that permit automatic and direct data entry from a remote sensor to the computer. Jones and Sullivan identified three advantages of manual data input over automated data input: 1) remote sensors for automatic data entry are extremely expensive and require additional interfacing and data entry programs within the computer, 2) the present problems with reliability and accuracy of remote sensors require frequent maintenance often exceeding the cost in time and money of manual lab tests, and 3) manual data entry forces the operator to observe data on a daily basis and gives the operator more insight to plant operating parameters. (11)

Process control programs utilize the database to perform

 calculations to predict plant performance or generate operating parameters to assist the operator in making operational decisions. Jones and Sullivan described six process control programs for an industrial wastewater treatment plant treating a plastics manufacturing waste. Using wastewater data collected at specific sites within the plant, the process control programs provided organic overload control, chemical coagulant feed control, mixed-liquor suspended solids (MLSS) control, sludge volume index (SVI) calculations, zone settling velocity computations, and final clarifier computations. (11)

Jones and Sullivan suggested additional time, labor and moneysaving uses for microcomputers at industrial waste treatment plants as follows: (11)

- 1) Mathematical Modeling of the Plant: A theoretical mathematical model of the plant allows an operator to predict plant performance and response under a variety of flow and loading situations.
- 2) Maintenance Program: Maintenance records maintained by the computer may be used to generate a weekly maintenance schedule.
- 3) Inventory: An inventory file of major equipment provides a quick way of locating and identifying equipment type or characteristics such as size or capacity.
- 4) Operator Training: A number of operator training pro-

grams are being developed for microcomputers. Computerized training can provide powerful reinforcement of conventional instruction.

5) Other: Statistical trends and National Pollutant Discharge Elimination System (NPDES) reports could be generated from the database.

Sands and Hasit (17) presented a case study of a DBMS designed for processing data concerning the quality and quantity of waste  $ef$ fluent from an oil refinery located in the Greater Philadelphia area. The refinery was using a time-sharing DBMS designed for petroleum industries to produce reports on the quality and quantity of wastewater from the refinery. Reports were generated for the sewage authority treating the waste and for NPDES reports.

At some point the refinery was required to extend the DBMS capacity to handle data on fugitive emissions. Updating the existing database appeared to be expensive and inefficient. Three alternative DBMS considered by the company involved; a) using the refinery's central computer, b) using a word processor, and c) using a microcomputer. The company found the microcomputer to be the most economical and powerful alternative and eventually transferred all database management functions to the microcomputer. (17)

Different databases were formed for fugitive emissions, wastewater quality and quantity, and NPDES data. The DBMS was set up on the microcomputer with the ability to enter data, edit existing data,

generate monthly reports, generate yearly reports, and perform the relational command SELECT for different databases. (17)

A recent expansion of the Norfolk, Nebraska wastewater treatment plant included a microcomputer, printer, and data management programs for the microcomputer. Using the microcomputer as a management tool, the plant has consistently met NPDES requirements. The programs in use at the Norfolk plant provide data management, process control, time management, and maintenance. (14)

#### METHODS AND PROCEDURES

Equipment: The following is a list of the equipment required to implement the system developed in this research. Total cost of the system is approximately \$3,500 to \$4,000:

- Computer: IBM PC with two floppy disk drives, 256 K RAM memory, and a monochrome monitor.
- Printer: Epson MX-100
- Software: R:BASE Series 4000 Relational Database

Management system by MICRORIM (16).

Description of Software: R:BASE 4000 is a fully relational commercially available relational database management system. R:BASE supports the relational processing commands JOIN, SELECT, PROJECT, and others. A total of 39 different commands are available for use in R:BASE. R:BASE can handle up to 100 billion records of data and process up to 40 files at one time. R:BASE features prompt screens for direct pro-

cessing, a report writer, and limited programmability.

The major part of this research involved developing application programs which utilized R:BASE 4000 as the data management system.

#### Description of the Database Management System:

This section consists of two parts. The first part describes typical methods by which data is managed at the Springdale, Arkansas wastewater treatment plant. The second part describes the database management system developed in this research, shows how the system was tailored to the Springdale plant, compares the two systems, and demonstrates use of the DBMS with actual data from the Springdale plant.

Present System: Data in the Springdale plant comes from direct measurements, laboratory analysis of samples, and from calculations on existing data. Figure 8 shows the relationship between different data types in the Springdale plant and the sequence in which data is obtained.

An example of data obtained by direct measurement is plant flow data. Daily flow measurements are read from a continuous to talizing meter and recorded on a monthly operating report showing monthly totals, averages, maximums, and minimums. Figure 9 shows a portion of the monthly operating report including flow for August, 1983.

Data from laboratory analysis is typically reported from the laboratory on a special form. The data is then logged daily on

|                    |                    | *************************                   |   |                                            |               |
|--------------------|--------------------|---------------------------------------------|---|--------------------------------------------|---------------|
|                    |                    | <b>*** &gt;FLOW</b>                         |   |                                            |               |
|                    |                    |                                             |   |                                            |               |
|                    |                    |                                             |   |                                            |               |
|                    |                    | <b>*** &gt;WEATHER</b>                      |   |                                            |               |
| <b>DIRECT</b>      | **************     |                                             |   | *** <b>&gt;****************</b>            |               |
| <b>MEASUREMENT</b> | ₩                  |                                             |   |                                            |               |
|                    | *                  | <b>*** &gt;pH</b>                           |   |                                            |               |
|                    | ₩                  |                                             |   |                                            |               |
|                    |                    |                                             |   |                                            |               |
|                    |                    | *** >DISSOLVED OXYGEN                       |   |                                            |               |
|                    |                    |                                             |   |                                            |               |
|                    |                    |                                             |   |                                            |               |
|                    |                    | <b>*** &gt;SLUDGE MOVEMENT</b>              |   |                                            |               |
|                    | <b>******&gt;*</b> |                                             |   | <b>*** &gt;LOADINGS ** **** &gt;PERMIT</b> |               |
|                    |                    |                                             |   |                                            | <b>REPORT</b> |
|                    |                    | *** >DIGESTERS                              |   |                                            |               |
|                    |                    |                                             |   |                                            |               |
|                    |                    | ************************                    |   |                                            |               |
|                    |                    | $***$ >BOD                                  | ₩ |                                            |               |
|                    | ₩                  | ₩                                           | ₩ |                                            |               |
|                    | ₩                  |                                             |   |                                            |               |
|                    | ₩                  | <b>*** &gt;SUSPENDED SOLIDS</b>             | ₩ |                                            |               |
|                    |                    |                                             | * |                                            |               |
|                    |                    |                                             |   |                                            |               |
|                    |                    | SAMFLING *******>LAB ****>*** >TOTAL SOLIDS |   | ****>*****************                     |               |
| <b>FROGRAM</b>     | <b>WORK</b>        | ₩                                           |   |                                            |               |
|                    |                    |                                             |   |                                            |               |
|                    |                    | <b>*** &gt;SETTLEABLE SOLIDS</b>            |   |                                            |               |
|                    |                    |                                             |   |                                            |               |
|                    |                    |                                             |   |                                            |               |
|                    |                    | <b>*** &gt;FECAL COLIFORM</b>               |   |                                            |               |
|                    |                    | **************************                  |   |                                            |               |

TABLE 8

DATA MANAGEMENT SCHEME AT SPRINGDALE PLANT

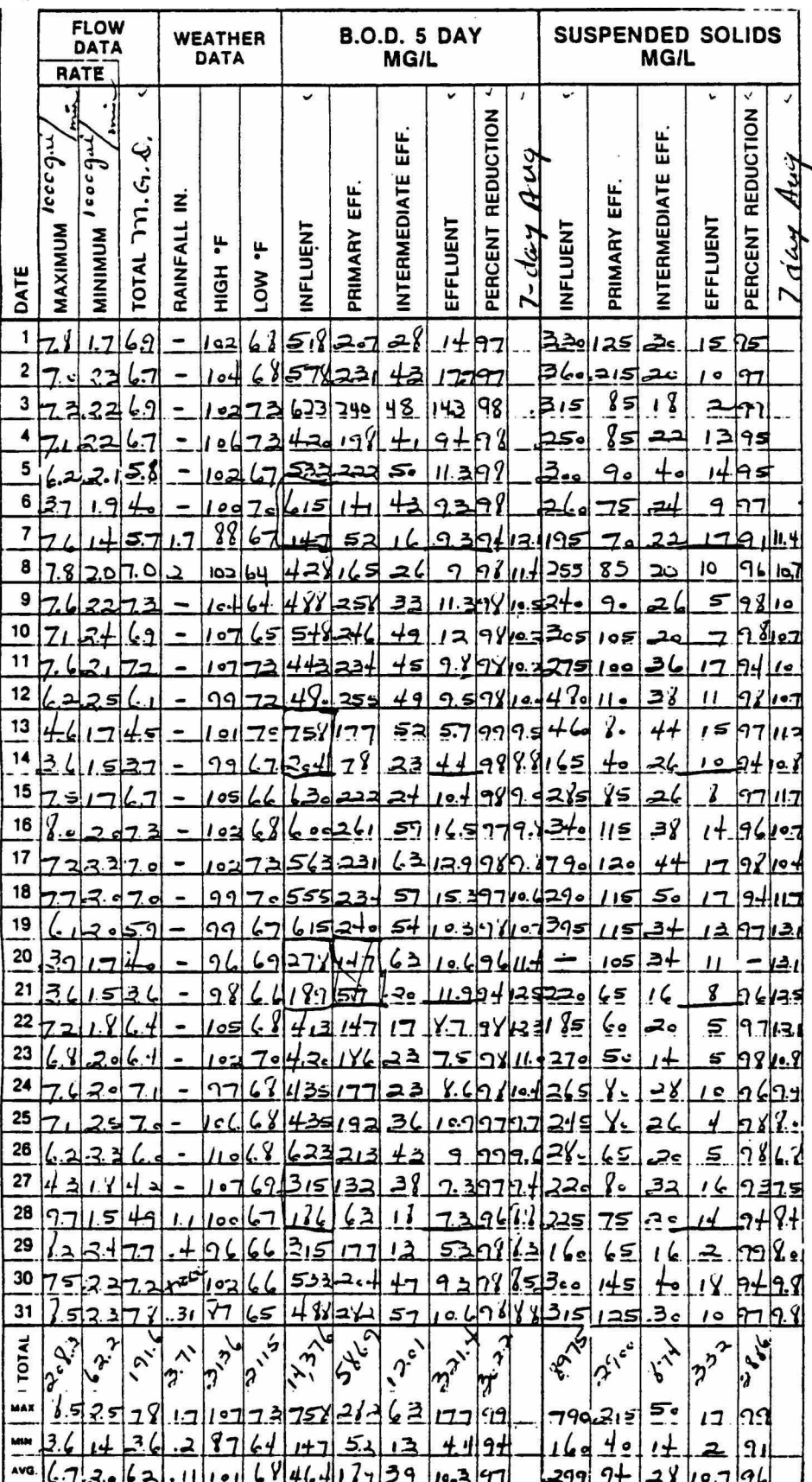

### FIGURE 9

## MONTHLY OPERATING REPORT FOR SPRINGDALE PLANT

 $\alpha$  a form with other data of the same type for one month. The daily log is used to compile the monthly operating report for the data item. Figure 10 shows the laboratory report for BOD5 for two days. Figure 11 shows the daily log of BOD5 obtained from the laboratory reports. The portion of the monthly operating report in Figure 9 shows the daily values of BOD5 as well as the monthly total, average, maximum, and minimum values. Also shown in Figure 9 for BOD5 are the values for percent reduction and seven day average. Percent reduction is a value calculated from other BOD5 data on the monthly report by the equation.

EQ 1 % reduction =  $[$  ( influent - effluent ) / influent  $]$  X 100 where influent and effluent values are expressed as concentrations in  $mq/1$ . Seven day averages are running averages consisting of the arithmetic average of effluent BOD5 for a particular date and the six days immediately preceding. Figure 9 shows similar columns under the heading Suspended Solids. Suspended Solids data are calculated and reported in the same manner as described for BOD5.

An example of a monthly report item derived from calculations performed on direct measurements is the flow to primary digesters 1 and 2 shown under the heading Sludge Movement in the portion of the monthly operating report shown in Figure 12. The flow to each primary digester is calculated from data logged in the sludge pump records shown in Figures 13 and 14. The six sludge pumps named in Figures 13 and 14 may operate in several flow schemes to pump

#### SPRINGDALE WASTEWATER PLANT SPRINGDALE, ARKANSAS 72764 5 DAY B.O.D. REPORT

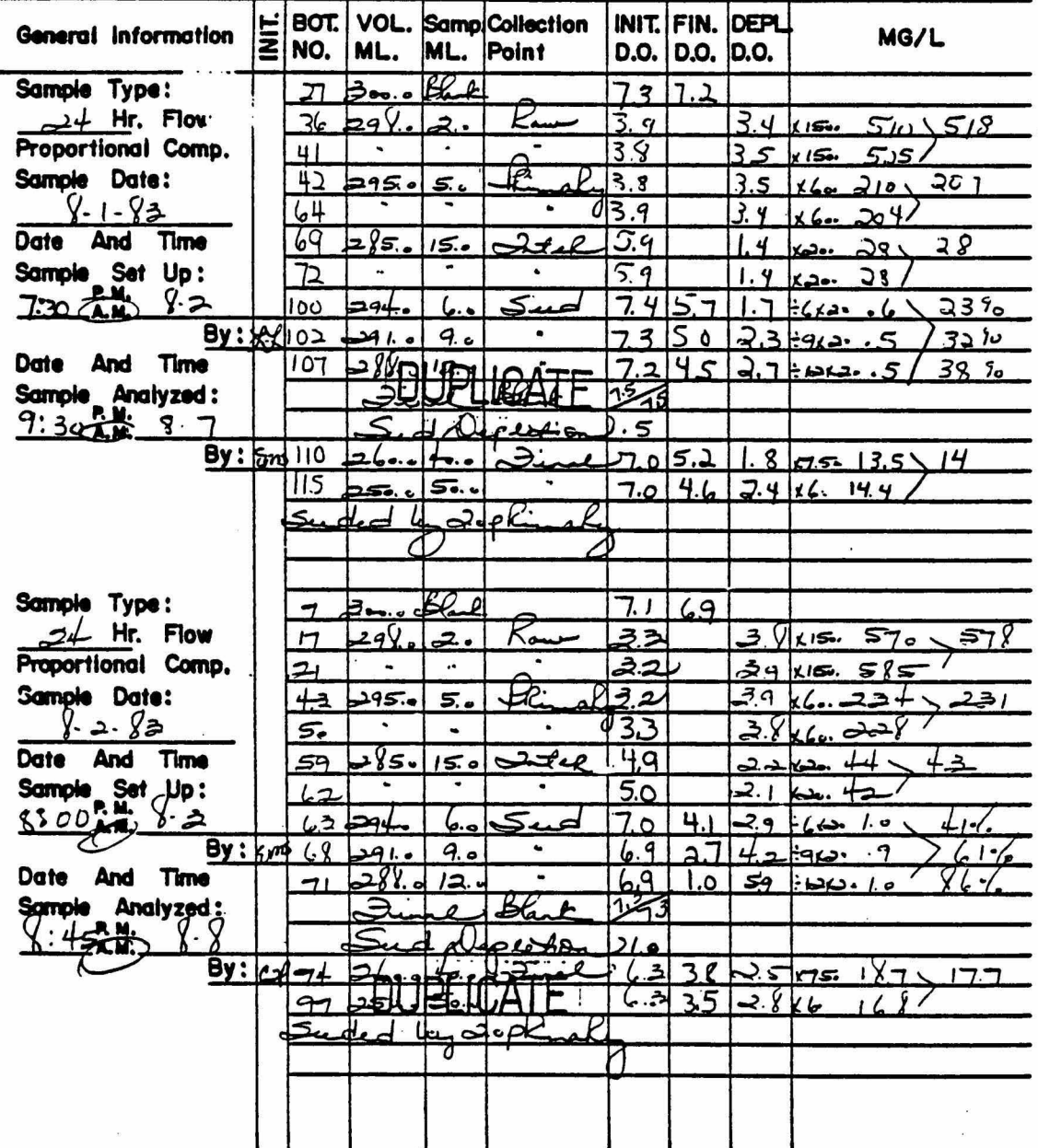

### FIGURE 10

LAB REPORT OF B0D5

#### SPRINGDALE WASTEWATER PLANT SPRINGDALE, ARKANSAS 72764 DAILY OPERATING ANALYSIS

 $\langle \hat{q}^{\alpha}_{\alpha} \rangle$ 

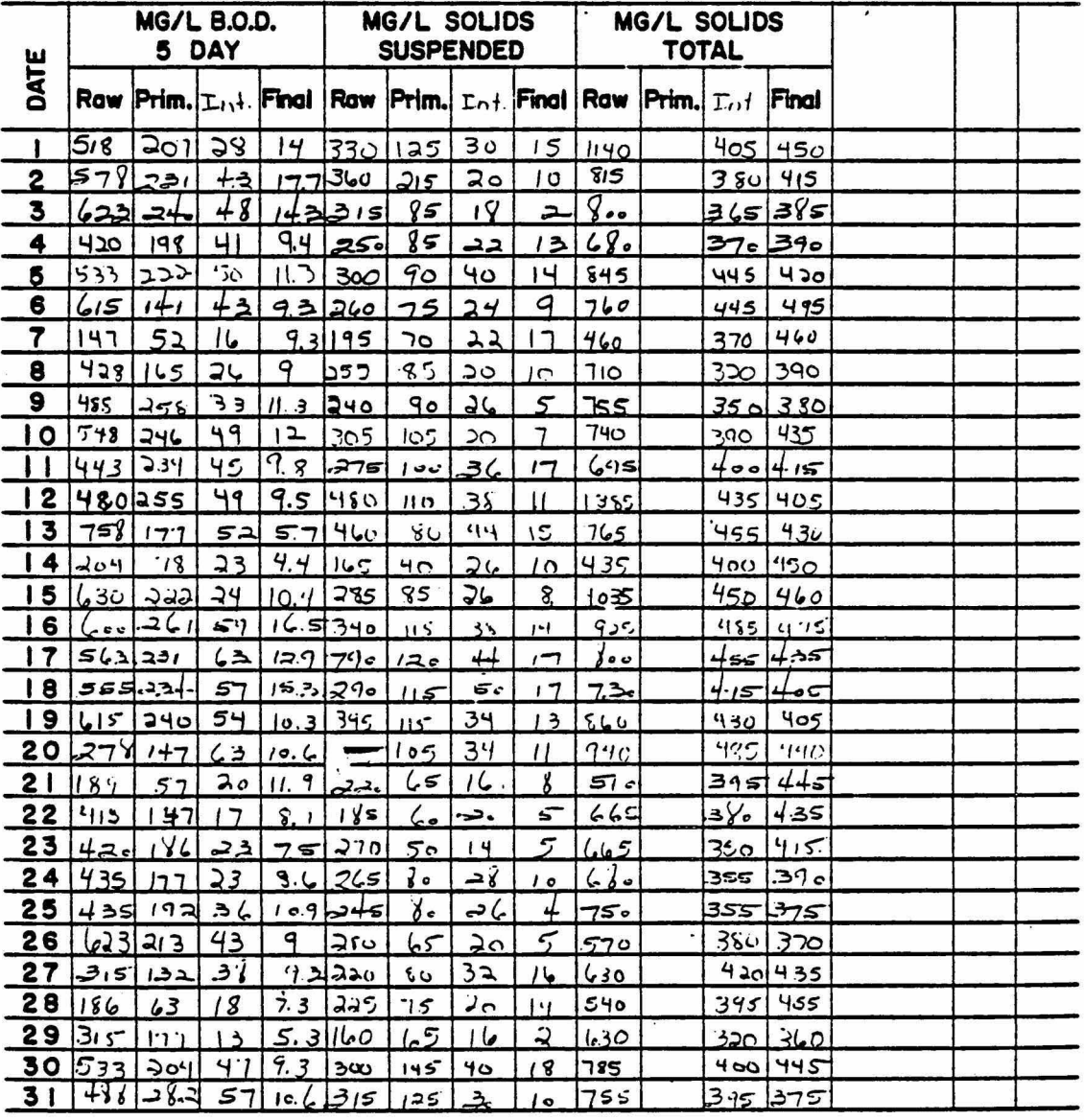

 $MONTH_$ 

YEAR 1983

#### FIGURE 11

DAILY LOG FROM SPRINGDALE PLANT
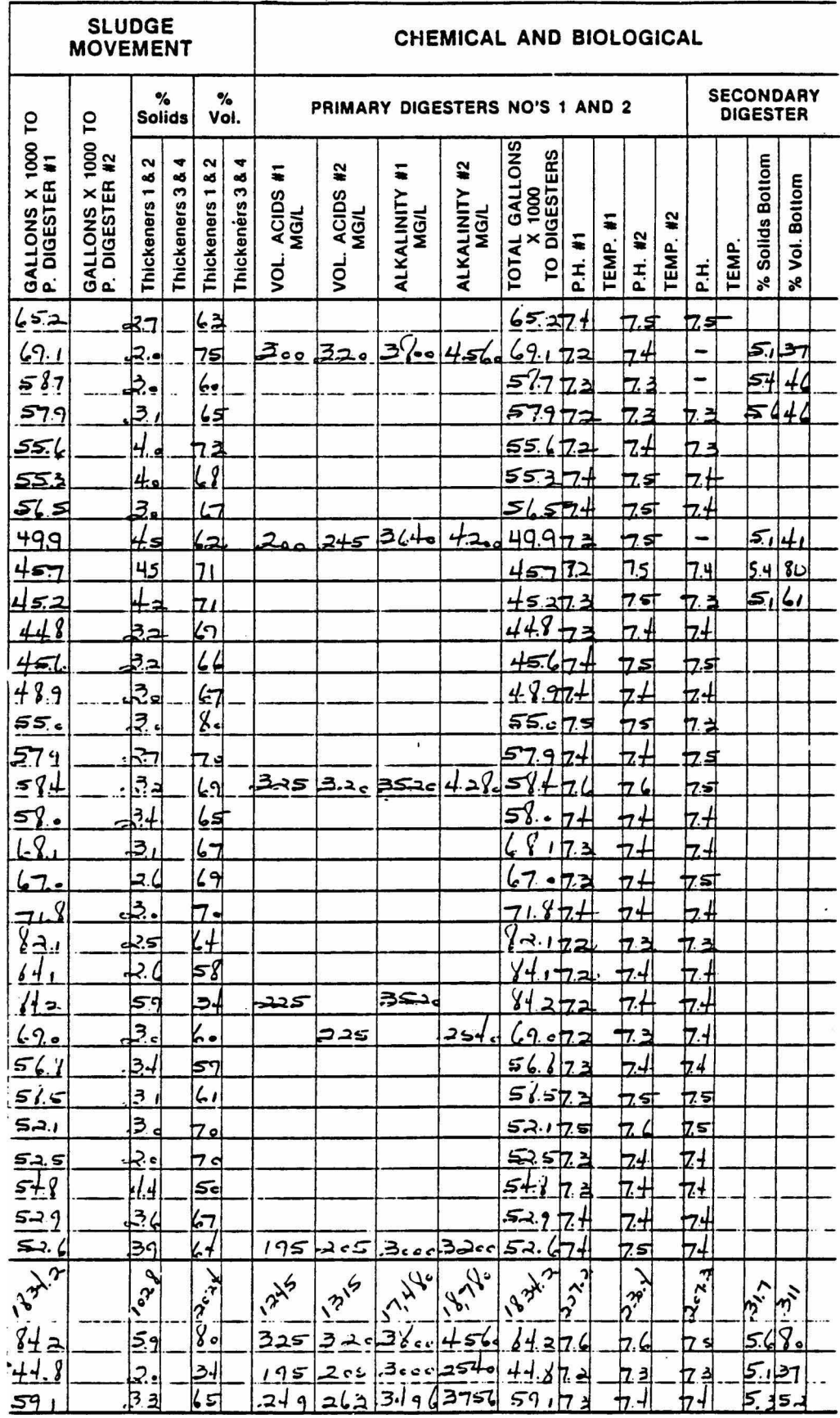

## FIGURE 12

## MONTHLY OPERATING REPORT FOR SPRINGDALE PLANT

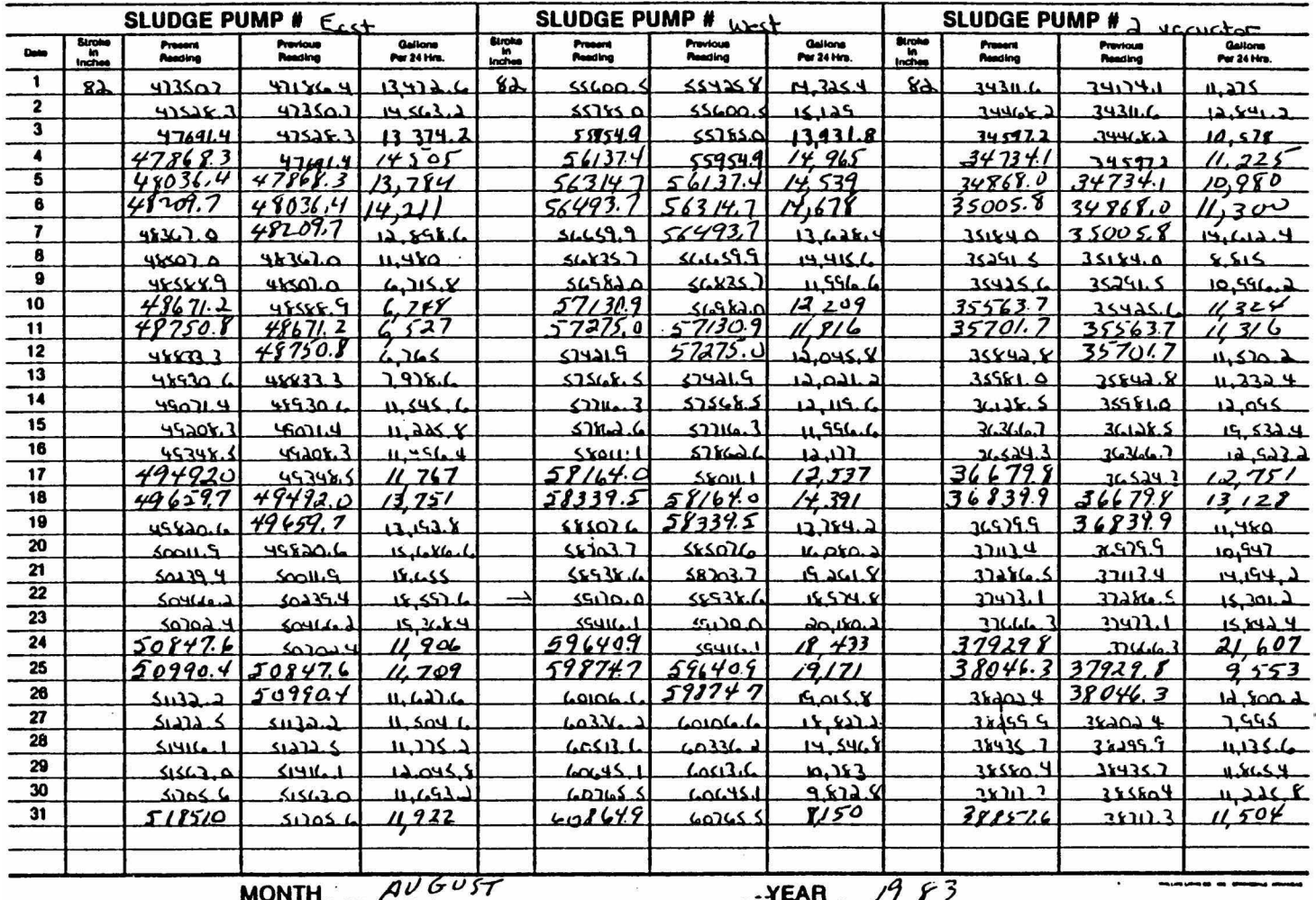

## SLUDGE PUMP RECORDS

DAILY SLUDGE PUMP LOG

 $\langle \hat{V}_{\mathbf{z}}^{\prime} \rangle$ 

 $\sim 10^{-5500}$ 

## DAILY SLUDGE PUMP LOG

## FIGURE 14

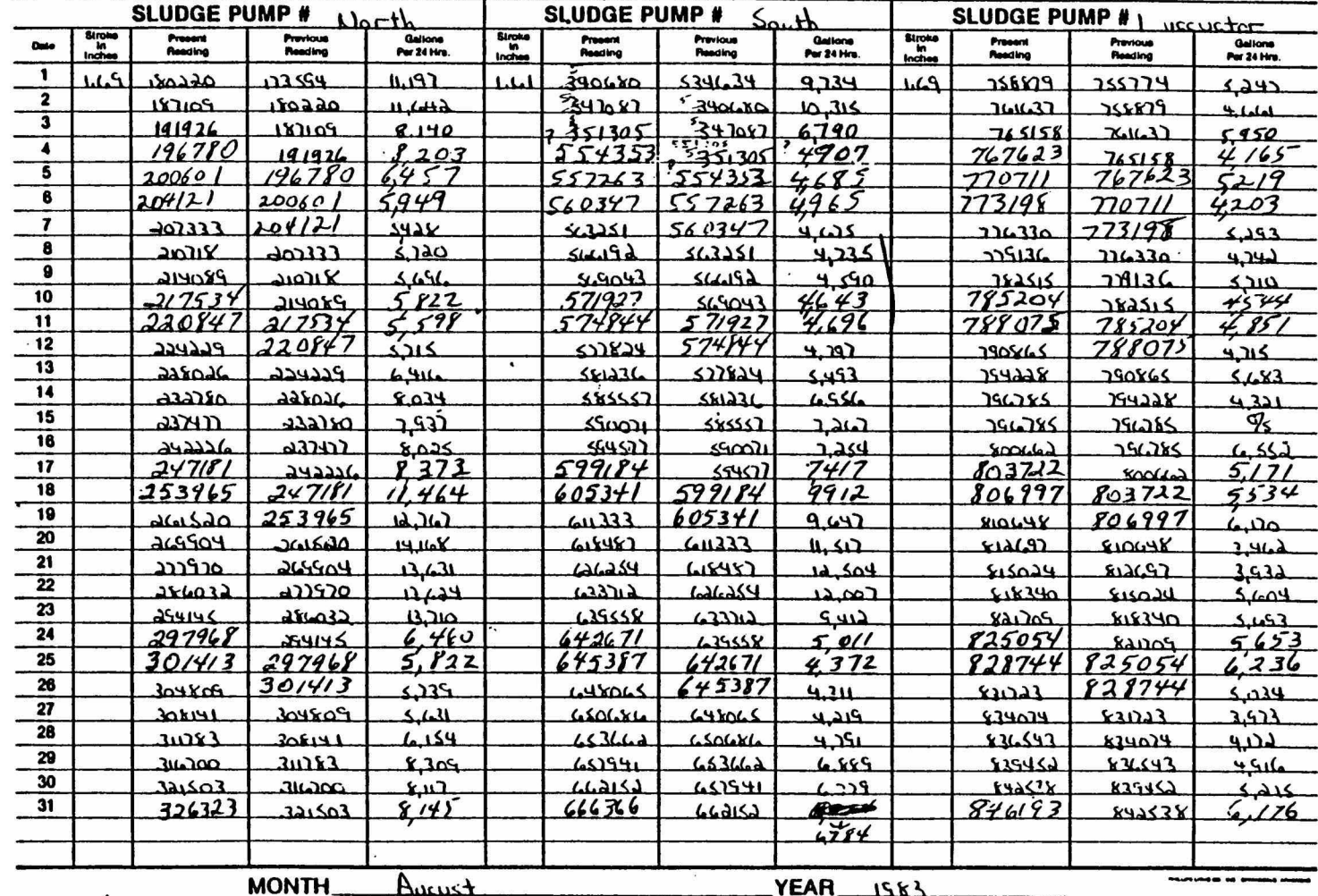

## SLUDGE PUMP RECORDS

œ

. sludge to primary digesters 1 and 2. The entire daily flow from a pump is assigned either to digester 1 or digester 2. Flow from a particular sludge pump is calculated by the equation:

EQ 2 flow = [ present reading - previous reading ] X stroke where the present and previous readings are obtained daily from a pump and the stroke is a constant for a particular pump. The resulting value is expressed in gallons per twenty-four hours as shown in Figures 13 and 14. At this point it is necessary for the operator to indicate which digester has been assigned to each pump. The total daily flow to a digester is calculated as the sum of the flows from all sludge pumps assigned to the digester. Figure 12 shows that for August, 1983 all flows were assigned to primary digester 1 with no flow to primary digester 2. Also shown in Figure 12 is the total flow to the digesters. The total flow to digesters is the sum of the flows to primary digester 1 and 2.

Some items in the monthly operating report are generated for use in other reports. Figure 15 shows a portion of the monthly operating report with the heading Effluent Solids. The first column in Figure 15 is a BOD5 loading expressed in lbs/day. BOD5 loading is calculated by the following equation:

EQ 3 BOD5,  $1b/d = effluent BOD5$ , mg/1 X flow, MGD X 8.34 where effluent BOD5 and flow are obtained for the corresponding date in Figure 9 and 8.34 is a conversion factor. The seven day high in the second column of Figure 15 is a seven day running average of

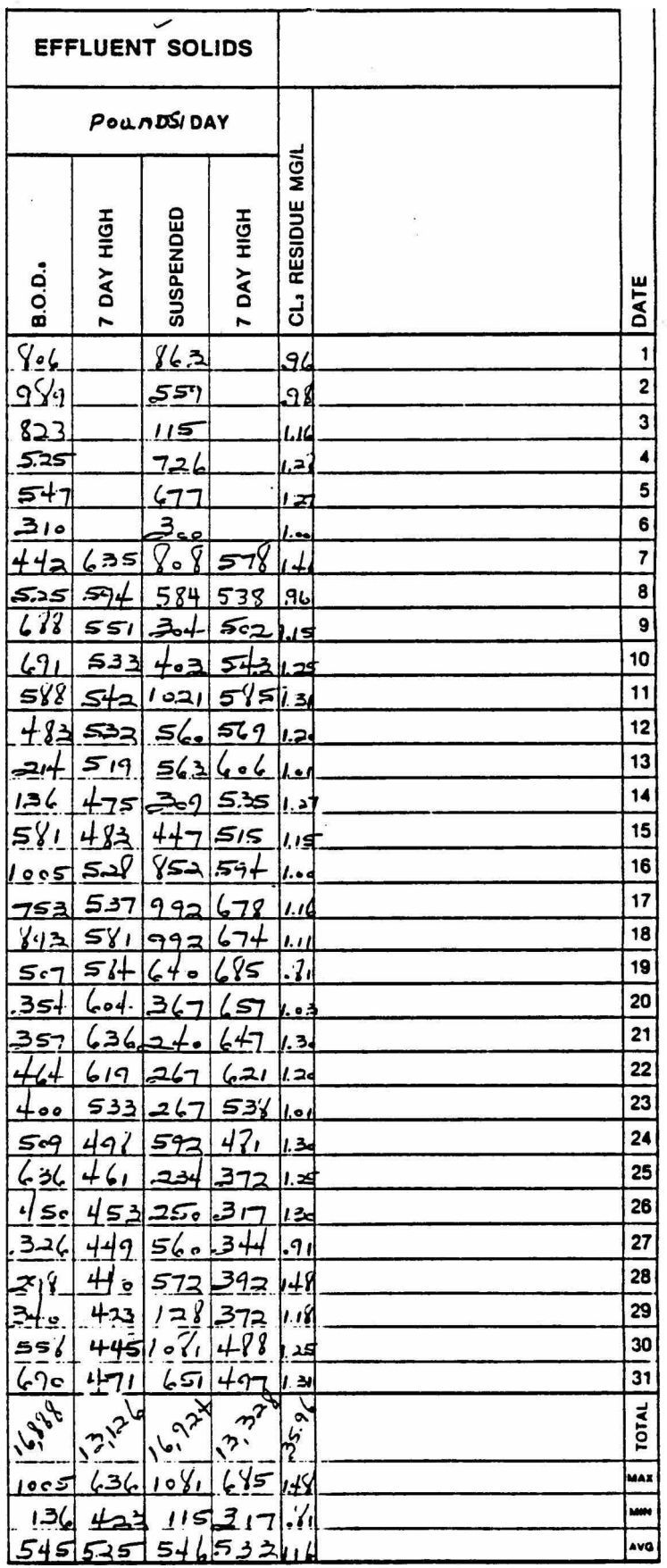

 $\sim$   $10$ 

 $\widehat{\mathcal{X}}$ 

 $\sim 22$ 

 $\sim$ 

 $\overline{\epsilon}$ 

## FIGURE 15

 $\overline{\epsilon}$ 

## MONTHLY OPERATING REPORT FOR SPRINGDALE PLANT

 $_{\odot}$  the BOD5 loading. The suspended solids loading shown in Figure 15 is calculated by substituting the value of effluent suspended solids in mg/1 from Figure 9 into EQ 3. The seven day high for suspended solids is a seven day running average of the suspended solids loading.

Figure 16 is a copy of the NPDES Discharge Monitoring Report (DMR) for August, 1983 for the Springdale plant. The first row in Figure 16 is a report of BOD5. Values of BOD5 are reported as the BOD5 loading, lb/day obtained from Figure 15, the monthly average of effluent BOD5, mg/1 from Figure 9, and the monthly maximum of the seven day running average of BOD5, mg/1 from Figure 9. The remaining rows in Figure 16 were obtained from appropriate columns in the monthly report for August, 1983.

The Database Management System: The DBMS has been customized to perform the data management tasks required by the Springdale plant. The operator is guided through the system by a series of menus and prompts.

Figure 17 shows the main menu listing the program options which appears on the screen at the beginning of the program. When the operator chooses to add data by indicating option  $1$ , the system responds as shown in Figure 18. After indicating the desired date, the data entry menu in Figure 19 is displayed. In Figure 19 the operator chose option 1, plant flow. An appropriate data entry form is displayed. In this case the FLOW DATA form in Figure 20

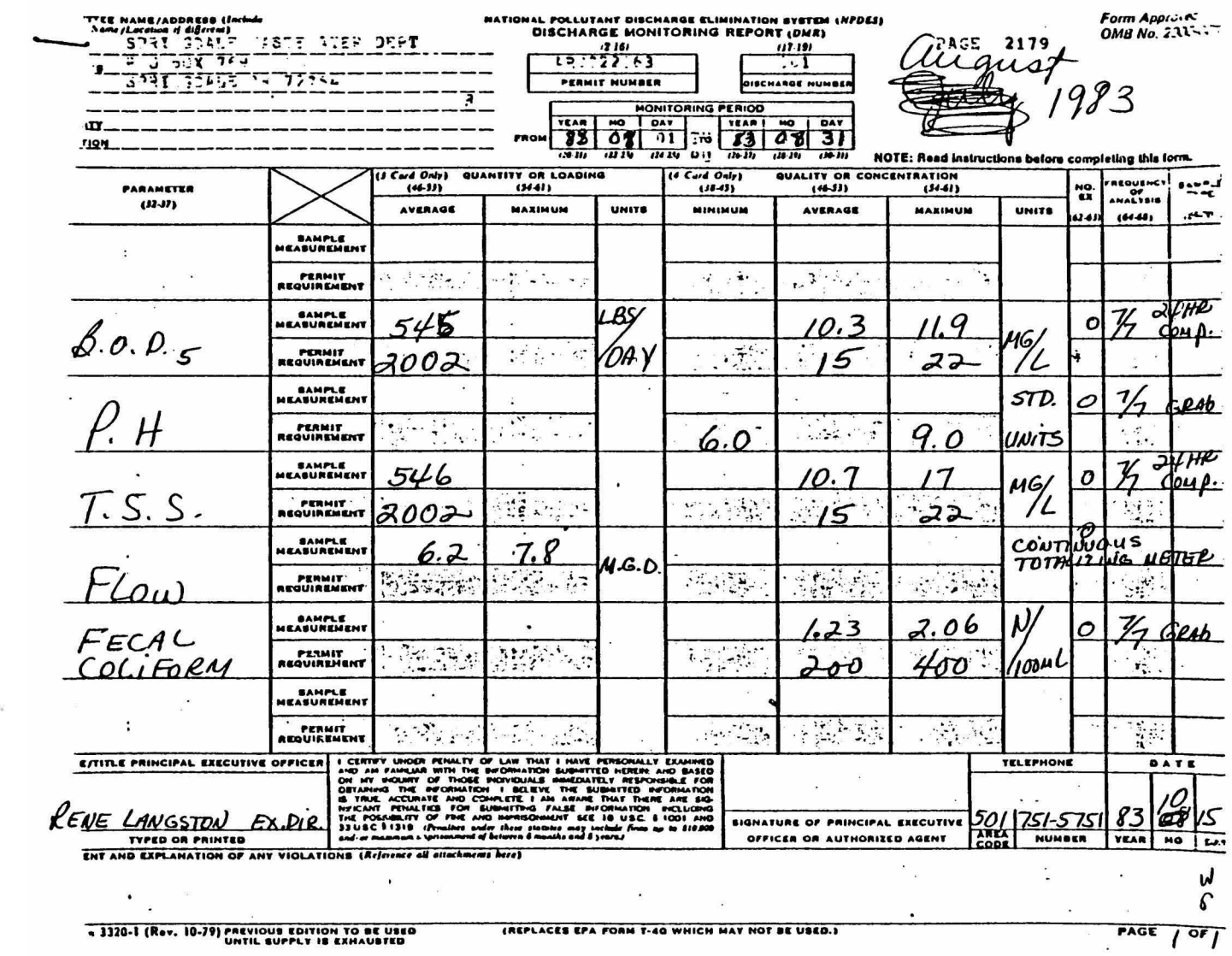

NPDES REPORT FOR THE SPRINGDALE PLANT NPDES REPORT FOR THE SPRINGDALE PLANT

FIGURE 16 FIGURE 16

俊

\*\*\*\*\*\*\*\*\*\*\*\*\*\*\*\*\*\*\*\*\*\*\*\*\*

MAIN MENU

\*\*\*\*\*\*\*\*\*\*\*\*\*\*\*\*\*\*\*\*\*\*\*\*\*

 $O = -$ QUIT

1— ENTER NEW DATA

2 — CHANGE OLD DATA

3 — GENERATE A REPORT

4 — USE PLOTTER

CHOOSE AN ITEM AND PRESS RETURN 1

#### FIGURE 17

i.

MAIN MENU SCREEN

Press [ESC] when done with this data

 $\mathbf{x}$  and  $\mathbf{y}$ 

 $\alpha$ 

## WHAT DATE FOR THIS DATA? (MM/DD/YY): 08/01/83

FIGURE 18 DATE INPUT SCREEN

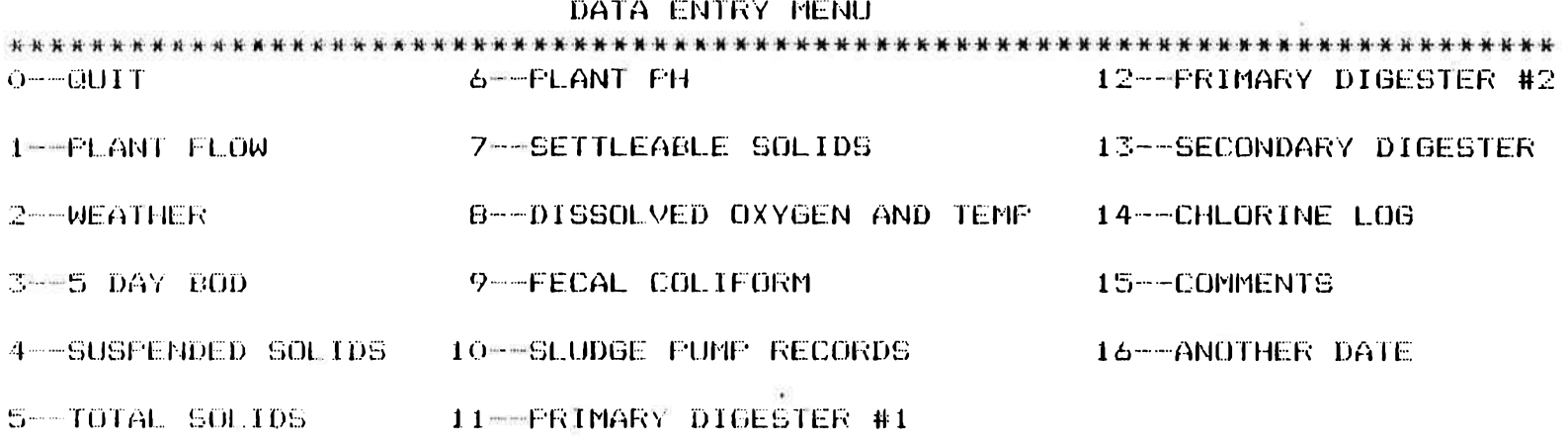

 $\overline{\Xi}$ 

ALL ENTRIES FROM THIS MENU WILL BE FOR THE DATE--08/01/83 TO ENTER ANOTHER DATE CHOOSE 16

CHOOSE AN ITEM AND PRESS RETURN 1

FIGURE 19

- 12

DATA ENTRY MENU

is displayed with the date indicated by the operator in Figure 18. The operator fills in the blanks on the forms with data as shown in Figure 20 and selects the  $C($ hange) option to add data to the database.

Figure 21 demonstrates the error checking capability of the system. The operator has input text values for the attribute containing values of maximum flow. Since this value has been predefined as a real number, only real numbers are accepted and the operator is informed of the error and asked to correct the entry. In addition to restricting data type, rules may be set restricting certain data values to a particular range of expected values.

Figure 22 shows the input form for option 3 on the data entry menu. The BOD5 form shown in Figure 22 corresponds with the first row on the daily log in Figure 11. At this point, the operator would have the option of inputting BOD5 data from the daily log or eliminating the daily log altogether and inputting data directly from the laboratory report in Figure 10.

Figure 23 shows the input form for sludge pump records data. Figure 23 corresponds to Figures 13 and  $14$ . The input form provides a column to indicate flow assignment for each sludge pump.

Option 2 in Figure 19, the edit option, follows the same rules as the input routine and gives the same menu for editing as shown in the data entry menu. Option O sends the operator back to the main menu.

 $C(\hbox{hange entry}), A(\hbox{dd entry}), R(\hbox{eset}), S(\hbox{kip}), E(\hbox{di} t), D(\hbox{else}), Q(\hbox{uit})$ 

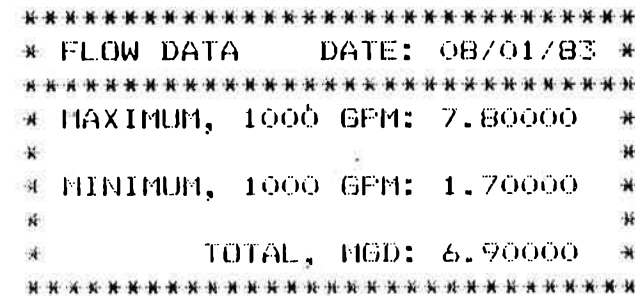

FIGURE 20

FLOW INPUT SCREEN

 $\mathbb{R}^n$ 

 $\alpha$ 

 $\langle\mathcal{M}\rangle$ 

 $=$  ERROR $=$  Attribute MAX: FLOW must be a valid REAL  $=$   $=$  Press [ESC] when corrected

 $\sim$ 

```
* FLOW DATA DATE: 08/01/83 ********************************
MAXIMUM, 1000 GPM: flow
                              \star\mathbf{h}\starM MINIMUM, 1000 GPM: 1.70000
                             \cdotĦ
X.
       \top OTAL, MGD: 6.90000 \mathbb{R}Ħ
********************************
```
#### FIGURE 21

ERROR CHECKING CAPABILITY

 $C$  (hange entry), A(dd entry),  $R$  (eset),  $S$  (kip),  $E$ (dit),  $D$  (elete),  $Q$  (uit):

 $\overline{\mathcal{D}}$ 

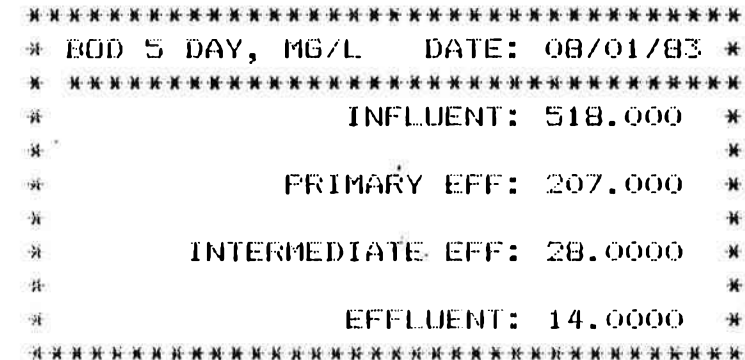

FIGURE 22

B0D5 INPUT SCREEN

 $\overline{\mathcal{A}}$ 

 $\mathcal{V}_k^{\gamma}$ 

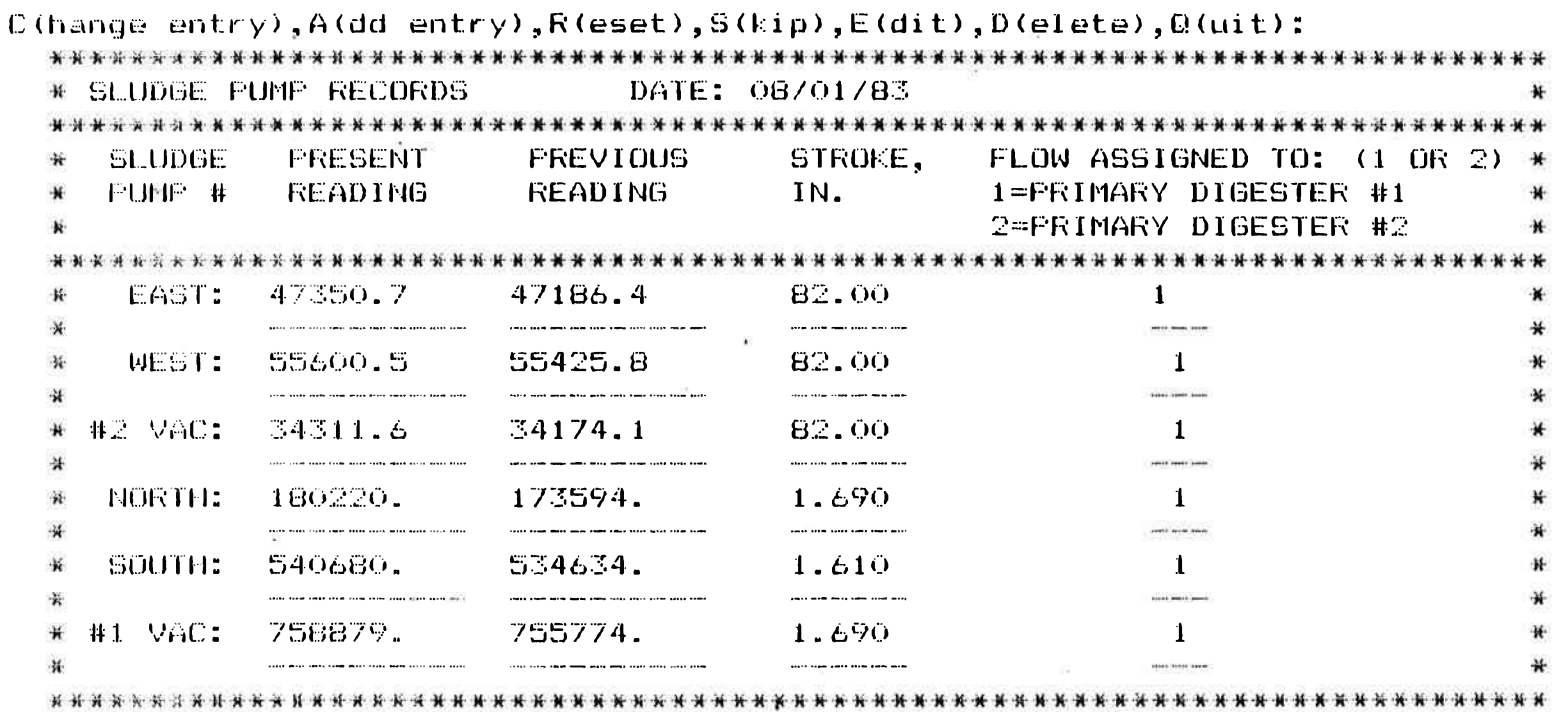

 $\mathbb{R}^n$  .

 $\sim 100$ 

#### FIGURE 23

#### SLUDGE PUMP RECORDS INPUT SCREEN

Option 3 in the main menu in Figure 17 prepares the system for report generation. Figure 24 requests the range of dates for the report and shows that the operator has chosen the entire month of August, 1983 for a report.

Figure 25 is the report menu. Items 1-16 correspond to items in the monthly operating report kept by the plant. Various other options select multiple reports and data for permits. All reports are available as printed copies.

Option 1 from the report menu gives the Flow Report shown in Figure 26. The Flow Report corresponds to the data under the heading Flow Data in Figure 9.

Option 3 gives the BOD5 Report shown in Figure 27. The BOD5 Report corresponds to data under the heading BOD5 in Figure 9. The items AVG:BOD and PR:BOD refer to seven day running average effluent BOD5 and Percent Reduction BOD5 respectively.

Option 10 produces the Sludge Movement Report shown in Figure 28. The Sludge Movement Report corresponds to the data under the heading Sludge Movement in Figure 12 and is composed of data from the input form in Figure 23 and others. The " $-0$ -" seen in two columns of Figure 28 represent nulls - items for which no data has been entered.

Option 14 results in the Effluent Solids Report shown in Figure 29. The items in the Effluent Solids Report correspond to items in Figure 15 under the heading Effluent Solids.

## REPORT DATES INPUT SCREEN

 $\sim$ 

## FIGURE 24

## ENTER ENDING DATE (MM/DD/YY):  $08/31/83$

ENTER STARTING DATE (MM/DD/YY): 08/01/83

## REPORT DATES  $\mathcal{R}$

Press [ESC] when done with this data

 $\bar{\sigma}$ 

 $\overline{\omega}$ 

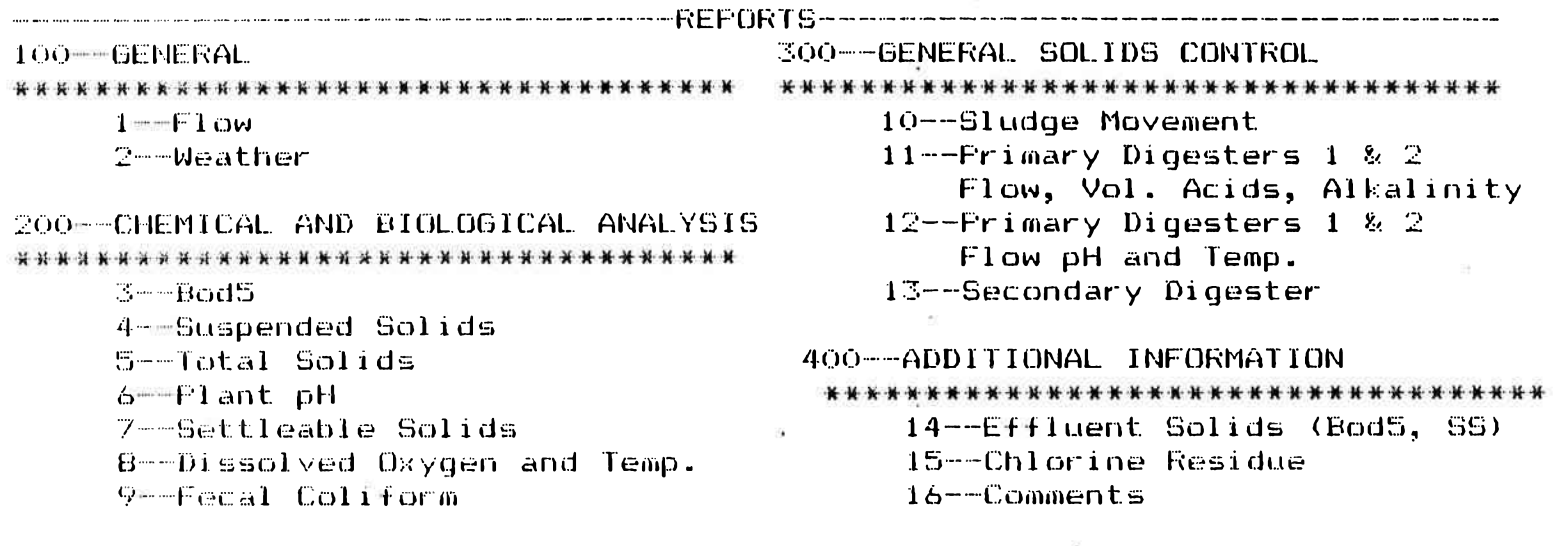

 $\bullet$ 

 $\mathcal{V}^{\mathcal{S}}_{\mathbf{a}'}$ 

5 0 0 - - PERMIT DATA 6 0 0 — PRINT ALL TOPICS 700--USE DIFFERENT DATES

Items 100-600 are printed. Items 1-16 may be printed or viewed on the screen.

Choose an item listed or 0 and press return

FIGURE 25

REPORT MENU

 $\mathcal{C}^{\times}_{\mathbf{m}}$ 

FLOW REPORT

 $\sim$   $\approx$ 

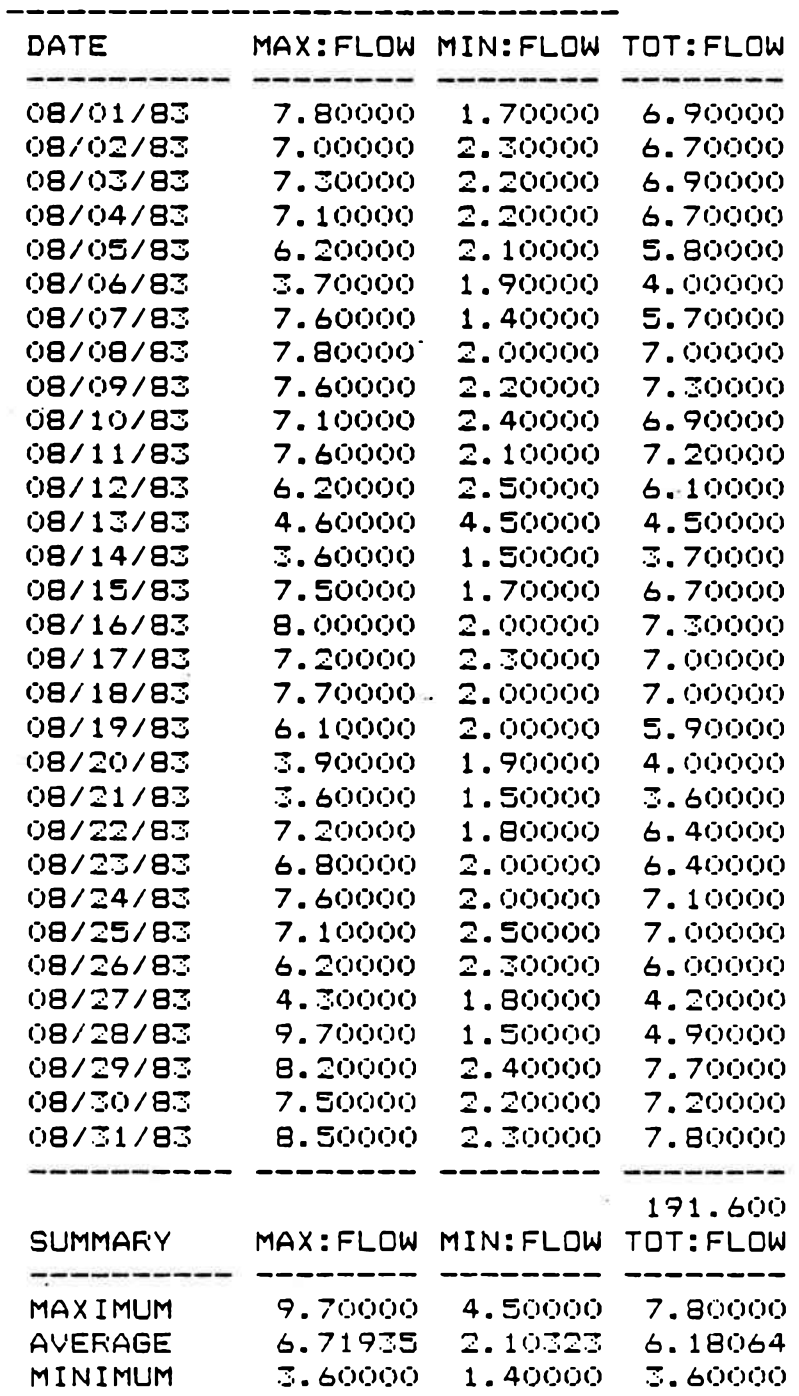

## FIGURE 26

## FLOW REPORT

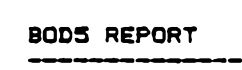

 $\bar{a}$ 

 $\sim$ 

 $\Delta \bar{z}$ 

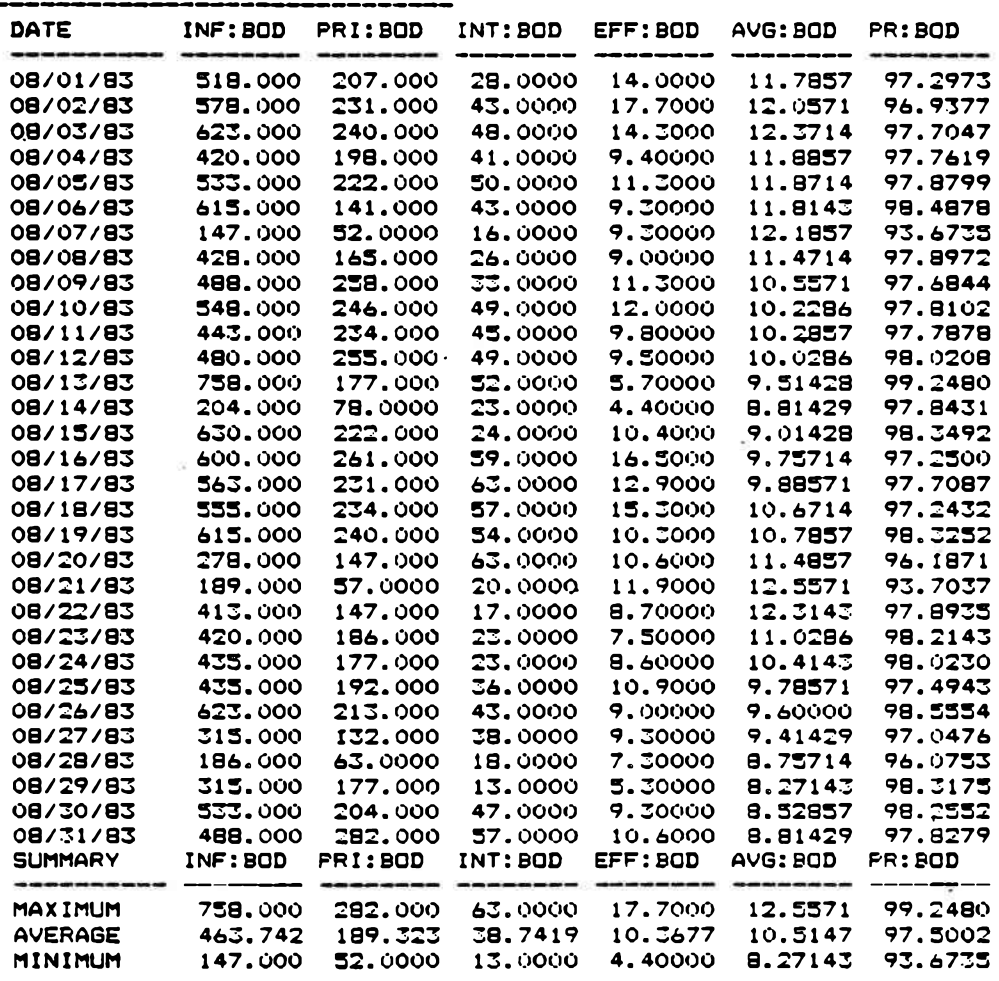

## FIGURE 27

 $\mathcal{L}_{\mathcal{L}}$  . The set of  $\mathcal{L}_{\mathcal{L}}$ 

## B0D5 REPORT

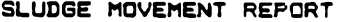

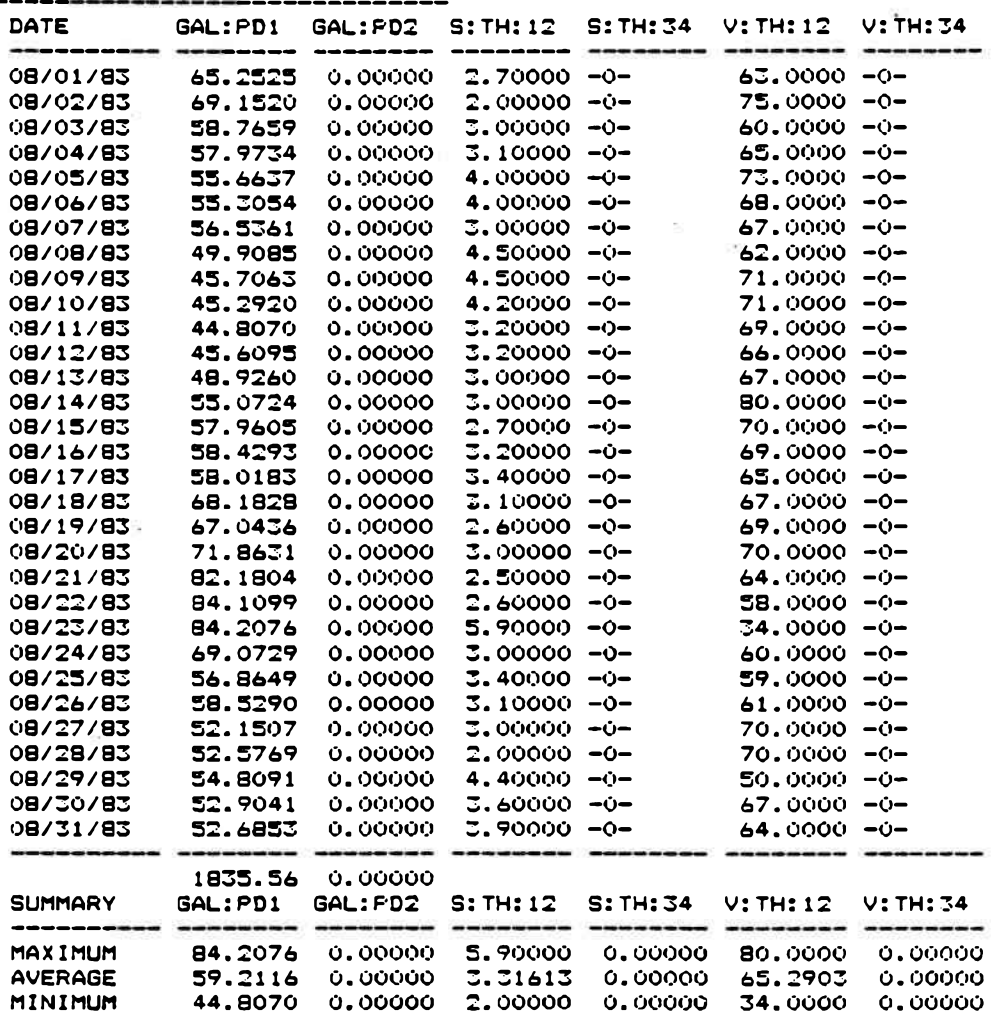

## FIGURE 28

## SLUDGE MOVEMENT REPORT

 $\sim 10$ 

# EFFLUENT SOLIDS REPORT<br>-------------------------------

 $\sim$   $\approx$ 

 $\lambda$ 

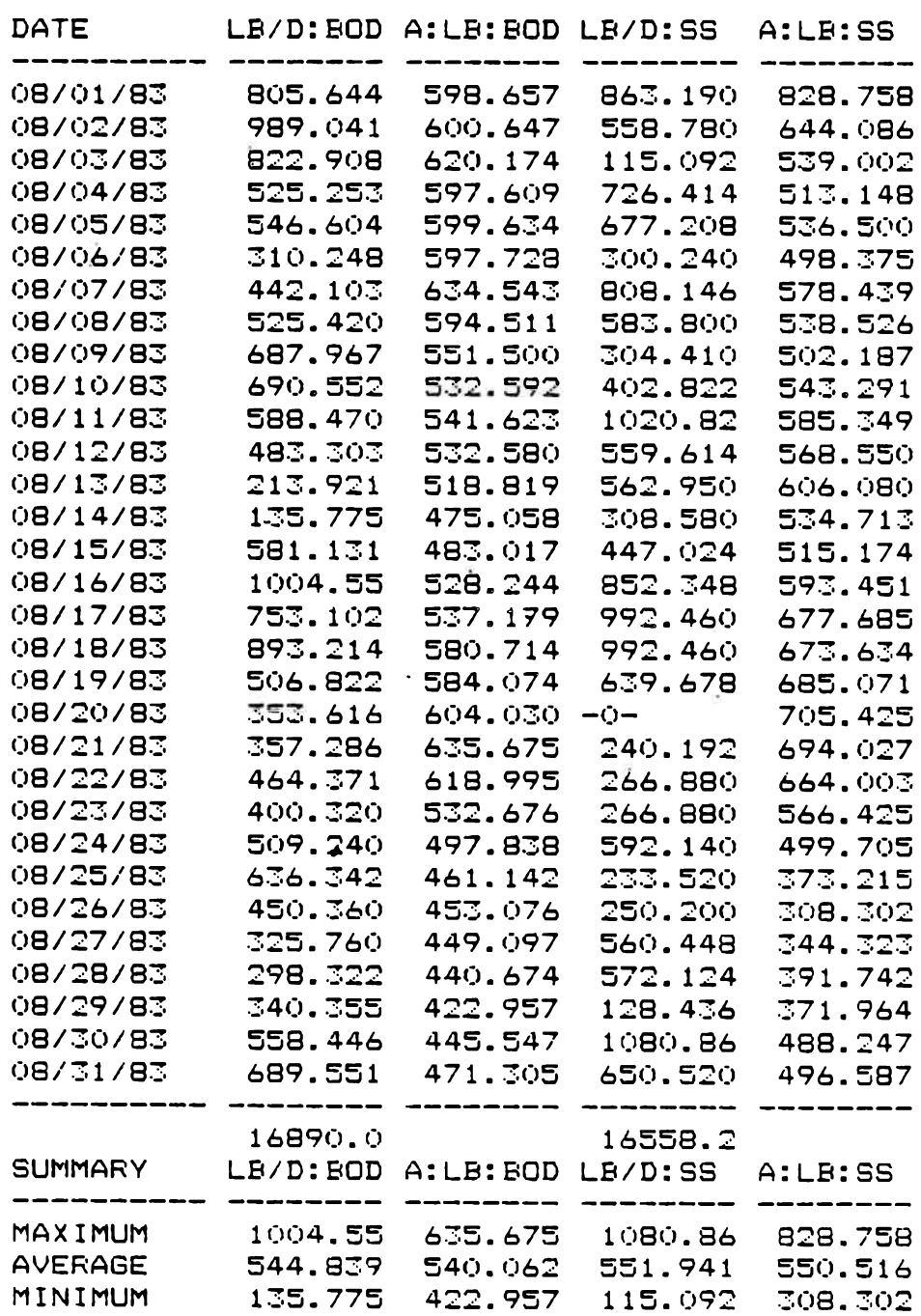

## FIGURE 29

## EFFLUENT SOLIDS REPORT

Figures 30, 31 and 32 together form the Permit Report available as option 500. Data in the Permit Report contains the permit data required to fill out the Springdale NPDES Report shown in Figure 16.

When the operator chooses to plot data, Option 4 in the main menu, the system requests a range of dates as in the report menu, and the plotting menus in Figures 33 and 34 are displayed. Every item on the monthly operating report except comments may be plotted versus any other item. Figure 33 asks for the Y-axis and Figure 34 asks for the X-axis. All plotting items may be displayed before selecting the axis.

After selection of the axes, the system unloads appropriate data and shifts program control to a BASIC program for plotting. The format of the BASIC program is menu-driven like that of the DBMS. Assuming the operator had requested TOT:FLOW (total flow) as the Y-axis and DATE as the X-axis, the program will give the operator an option to receive a printed copy and to name the axes. Figure 35 shows data values chosen by the operator and gives the names that were supplied. The operator has the option to delete any data points from the graph. Figure 36 shows the graph of the data items in Figure 35.

In Figure 37 the operator has chosen to plot influent suspended solids with influent BOD5 for the month of August, 1983. Suppose the operator chooses to delete data point Number 1 in

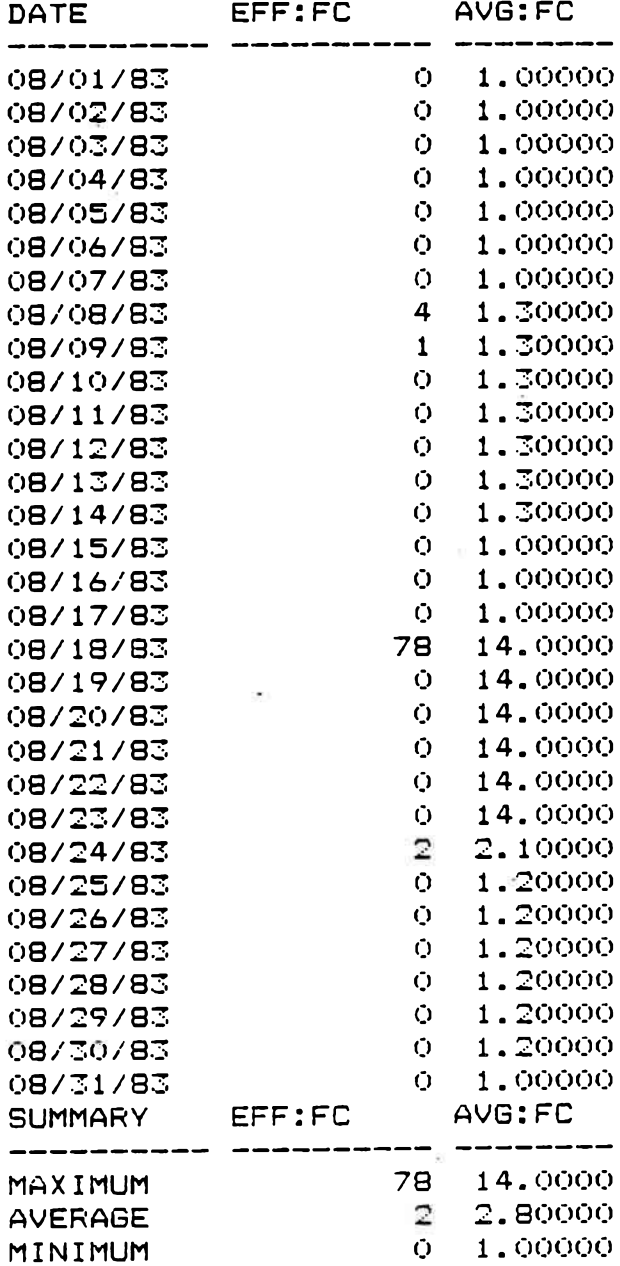

PERMIT REPORT

 $\overline{\otimes}$ 

 $\hat{\theta}$ 

## FIGURE 30

## PERMIT REPORT

PERMIT REPORT

 $\mathcal{S}$ 

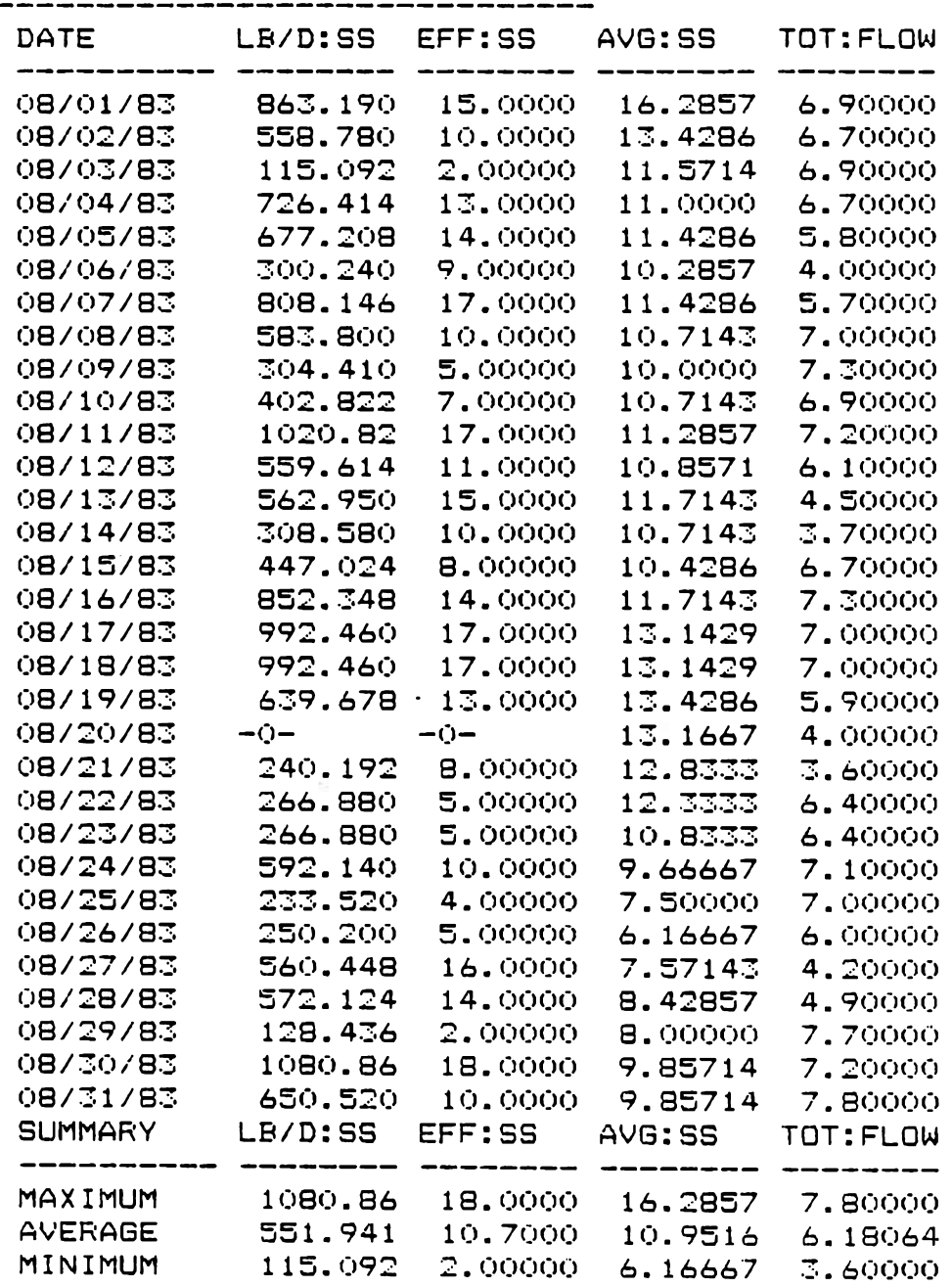

## FIGURE 31

 $\lesssim$ 

 $\sim 100$ 

## PERMIT REPORT

PERMIT REPORT

 $\sim$   $-$ 

893

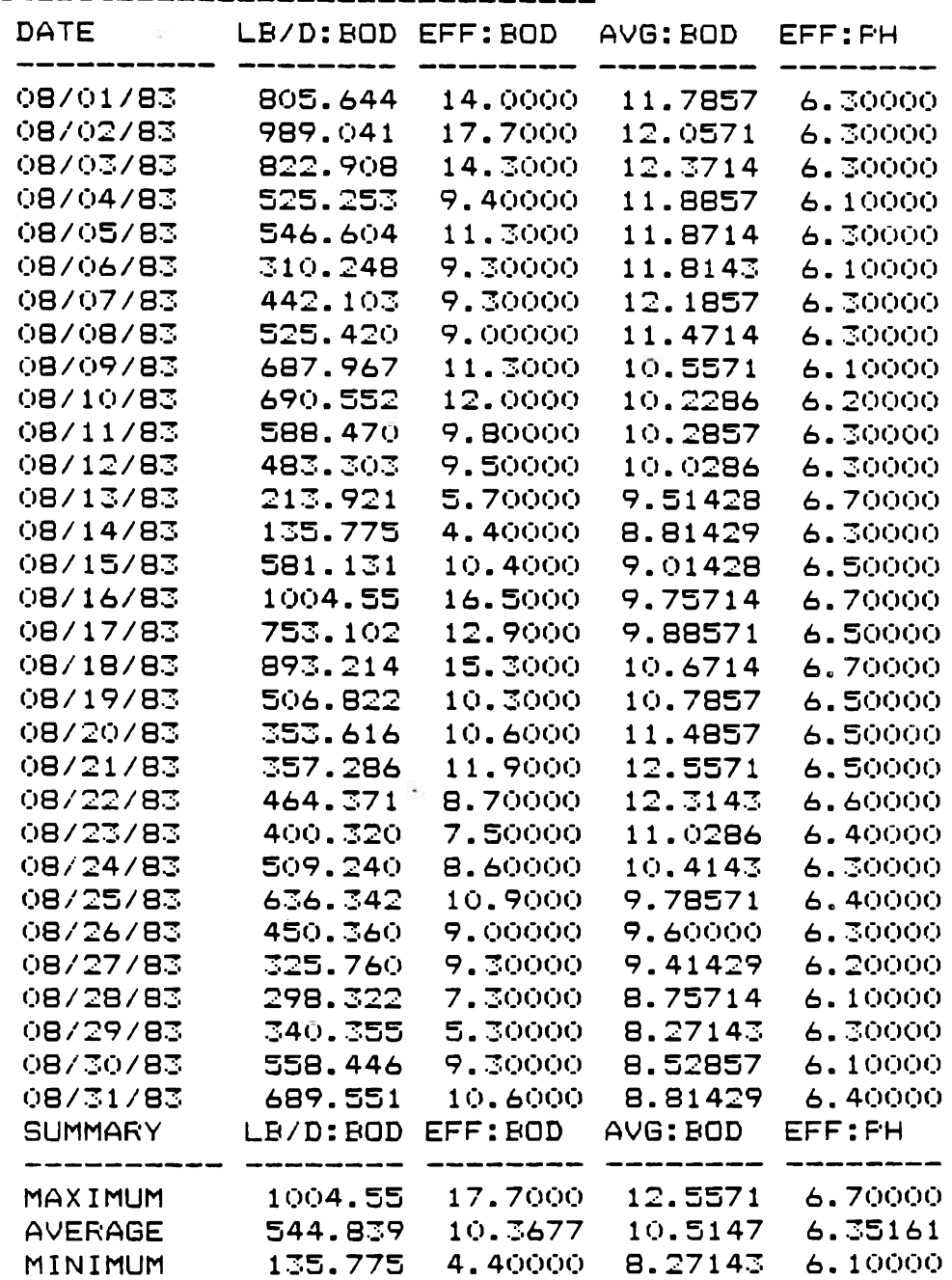

 $\geq$ 

## FIGURE 32

## PERMIT REPORT

\*\*\*TERMS\*\* P PLOTTING MENU

 $Q = \text{mod} Q \cup \text{mod} Q$ MAX: FLOW-D MAXIMUM FLOW MIN: FLOW=D -- MINIMUM FLOW TOT: FLOW-D TOTAL FLOW RAIN:IN=D - RAINFALL HIGH:T=D --HIGH TEMP.  $LOW: T<sup>2</sup>D = LOW THEMP.$  $INF: BOD=D$   $--INFLUENT$   $BOD5$ PRI: BOD=D --PRIMARY BOD5 INT: BOD=D -- INTERMEDIATE BOD5  $\sim$   $\sim$   $\sim$ EFF:BOD=D --EFFLUENT BODS PR: BOD=D .....PERCENT REDUCTION BODS AVG:BOD=D --7 DAY AVERAGE EFFLUENT BOD5 IN F : SS=D INFLUENT SS PRI: SS=D --PRIMARY SS INT:SS=D -- INTERMEDIATE SS EFF: SS=D --EFFLUENT SS - - -PR:SS=D --PERCENT REDUCTION SS More output follows - press [ESC] to quit, any key to continue EXAMPLE: EFF:BOD=D TYPE THE TERM YOU WANT AS THE Y-AXIS (Q TO QUIT) tot:flow=dEXAMPLE: INF:BOD TYPE IT AGAIN WITHOUT THE  $=D$  tot:flow

#### FIGURE 33

PLOTTING MENU FOR Y-AXIS

\*\*\*TERMS\*\* PLOTTING MENU  $Q = -QUIT$ DATE — DATE  $\cdot$ MAX: FLOW - -MAXIMUM FLOW MIN:FLOW --MINIMUM FLOW TOT:FLOW --TOTAL FLOW RAIN: IN --RAINFALL HIGH:T --HIGH TEMP. LOW: T --LOW TEMP. IN F:BO D — INFLUENT BODS \* PRI:BOD -PRIMARY BODS INT: BOD -- INTERMEDIATE BODS EFF: BOD - EFFLUENT BODS PR: BOD -- PERCENT REDUCTION BODS AVG:BOD --7 DAY AVERAGE EFFLUENT BODS IN F :S S - - INFLUENT SS PRI:SS -- PRIMARY SS INT:SS -- INTERMEDIATE SS E FF:SS - - EFFLUENT SS PR:SS - PERCENT REDUCTION SS More output follows - press [ESC] to quit, any key to continue EXAMPLE: IN F:BO D

TYPE THE TERM YOU WANT AS THE X-AXIS (Q TO QUIT) date

#### FIGURE 34

PLOTTING MENU FOR X-AXIS

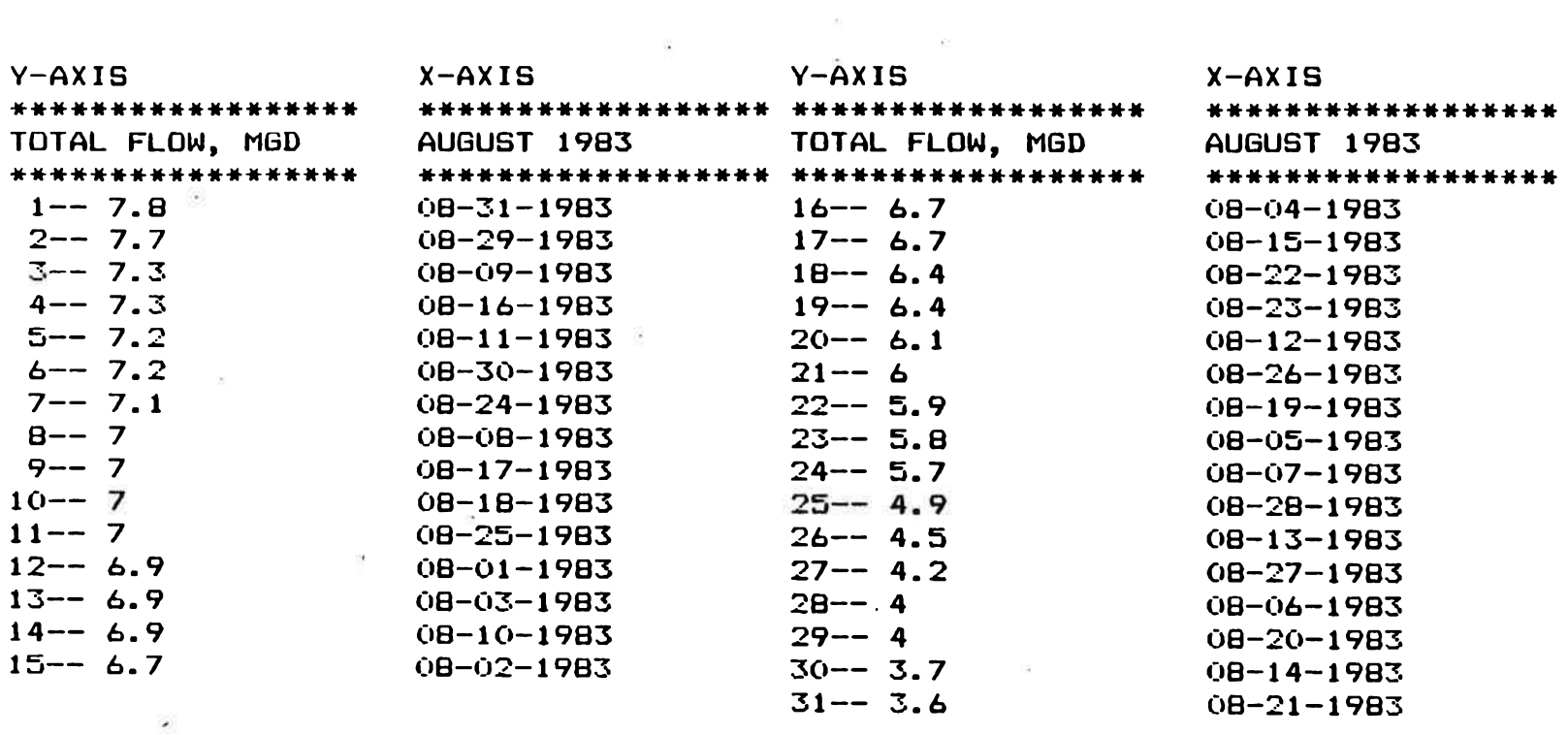

## DELETE A VALUE? (Y/N) N

FIGURE 35 DATA FOR PLOTTING

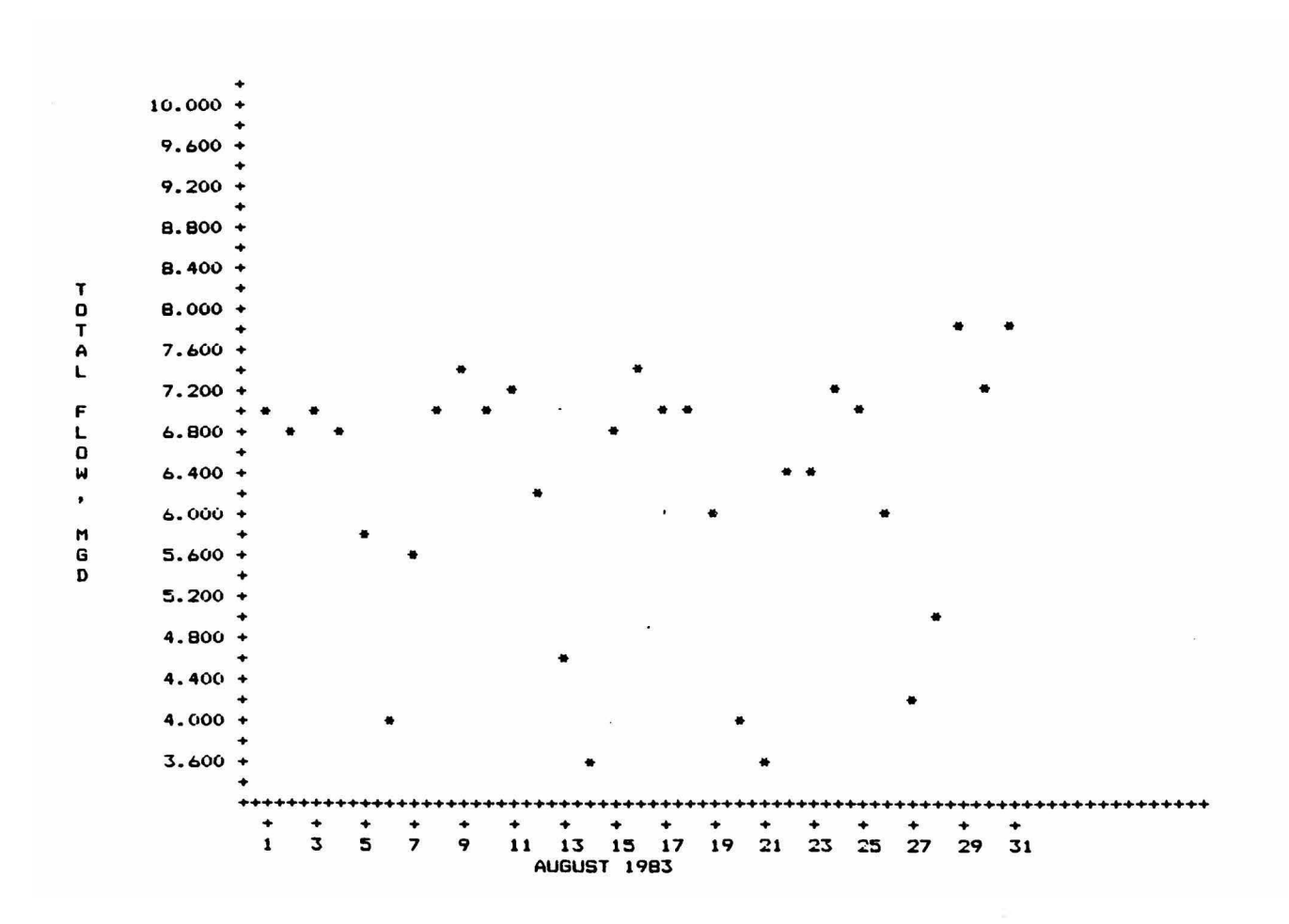

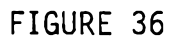

FLOW VS. TIME

Figure 38, the list of data items for Figure 37. The new data items to be plotted are shown in Figure 39. The new graph is shown in Figure 40. The deletion of the stray data point in Figure 40 enable the scaling feature of the plotting program to expand the Y-scale and changed the shape of the graph. Deletion of bad or questionable data may allow the operator to make a better interpretation of data.

#### Database Structure and Application Programs:

The preceding section described the capabilities of the DBMS tailored for the Springdale plant, demonstrated use of the DBMS with actual data, and compared results from the two systems. This section will consider the following items: Database Structure; Development of Application Programs to Perform Various Operations; Problems Encountered in the DBMS Design; Solutions to Problems in the DBMS Design, and Differences in Results of the Two Systems.

Database Structure: According to Codd (5), a domain in a relation containing values that uniquely identify each element in the relation is called a primary key for that domain. The structure of the monthly operating reports for the Springdale plant shows that each row in a report is uniquely identified by a particular date. No rows exist where there is no value for date. Therefore, date may be identified as a primary key for all relations in a database for the Springdale plant.

Following rules of normalization, the database would be set up

FIGURE 37

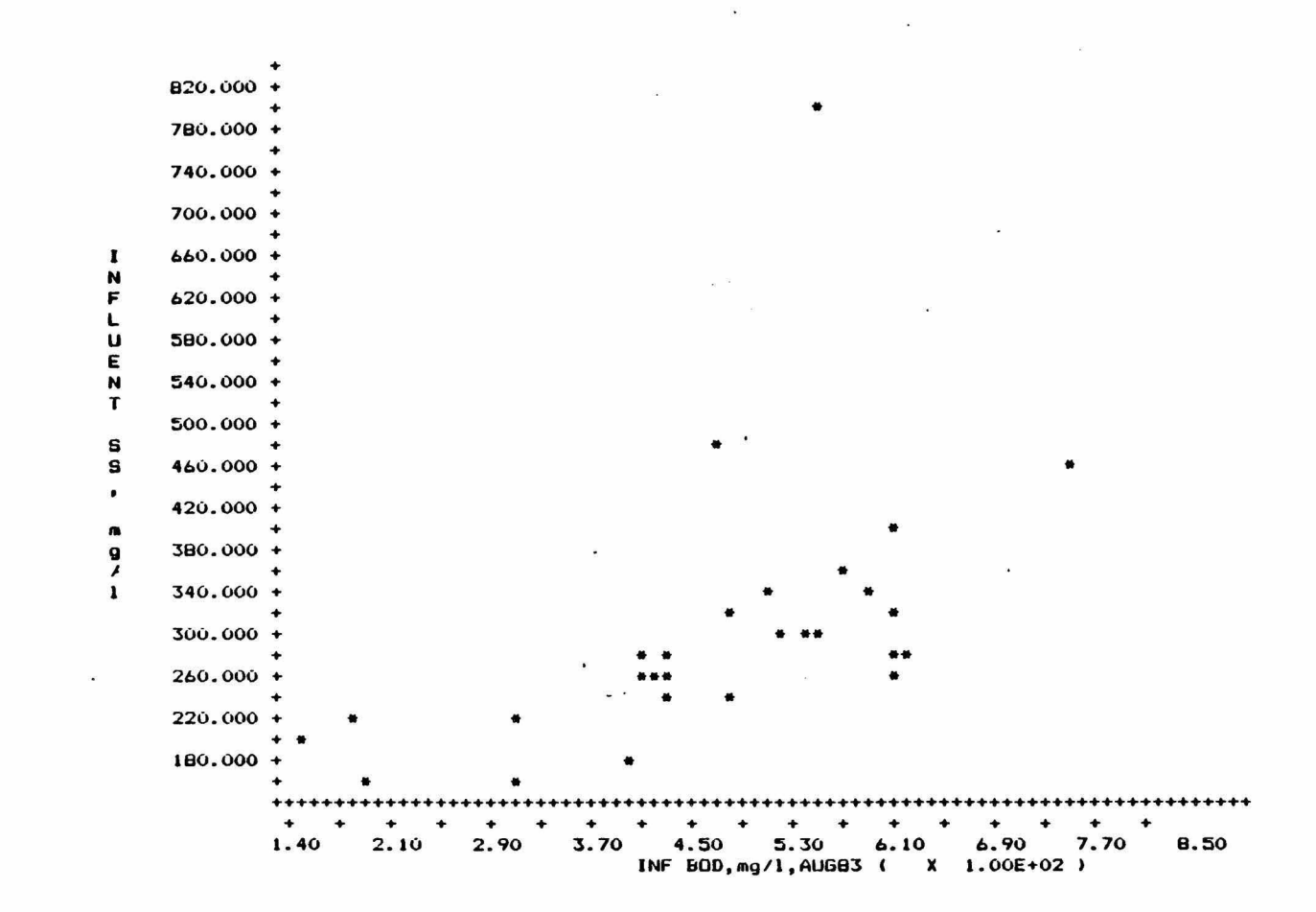

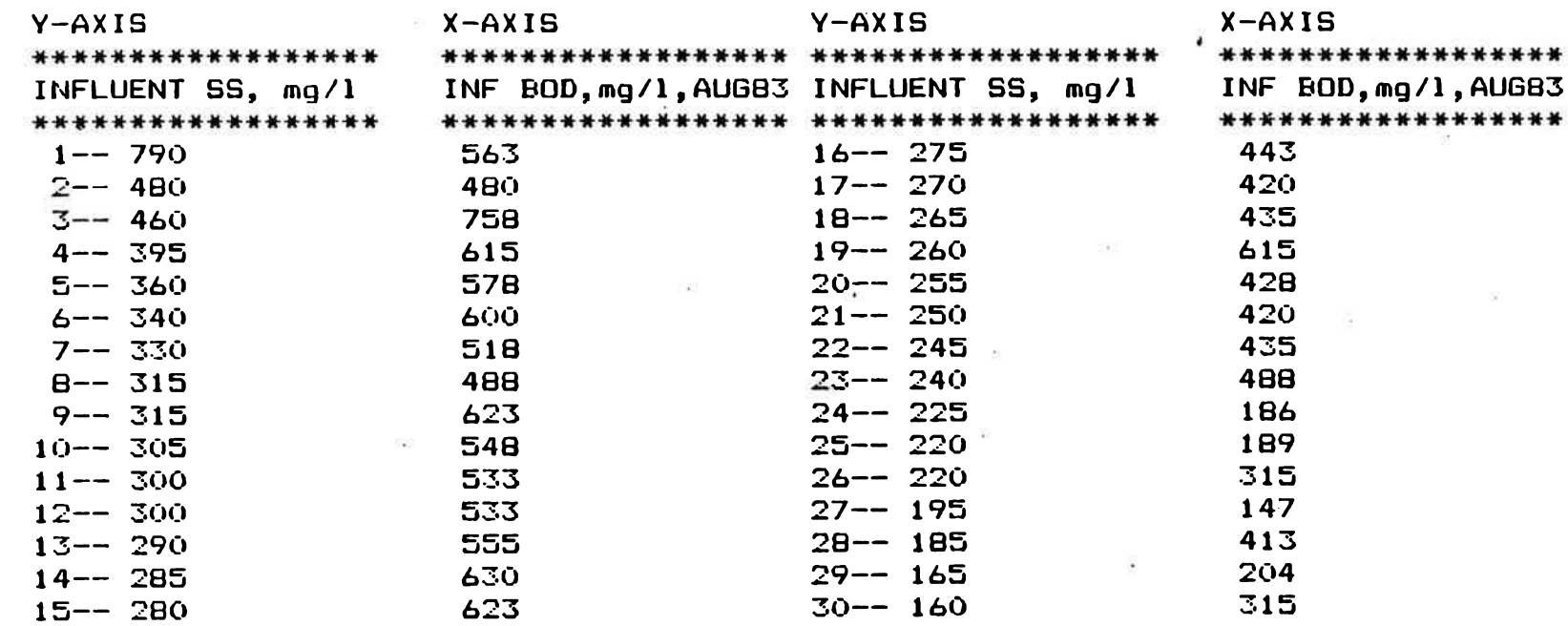

 $\overline{\mathbf{15}}$ 

 $(0,0)$  )

#### DELETE A VALUE? (Y/N) Y ROW TO DELETE? 1FF

 $\overline{\mathbb{S}}$ 

## FIGURE 38

## DATA FOR PLOTTING

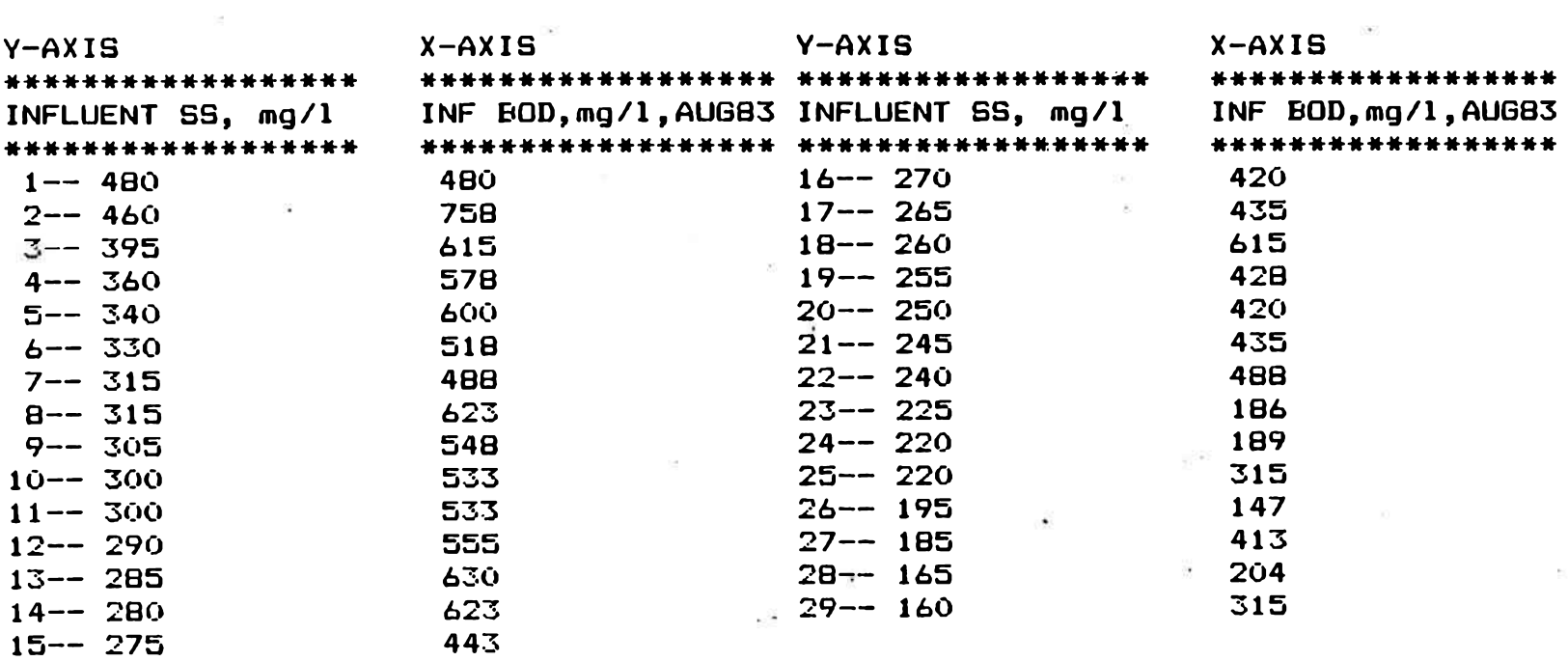

 $\overline{\mathcal{L}}$ 

 $\sim$  100

#### DELETE A VALUE? (Y/N) N

 $\label{eq:zeta} \begin{array}{ll} \hat{z} & \text{if } \\ \end{array}$ 

FIGURE 39

DATA FOR PLOTTING

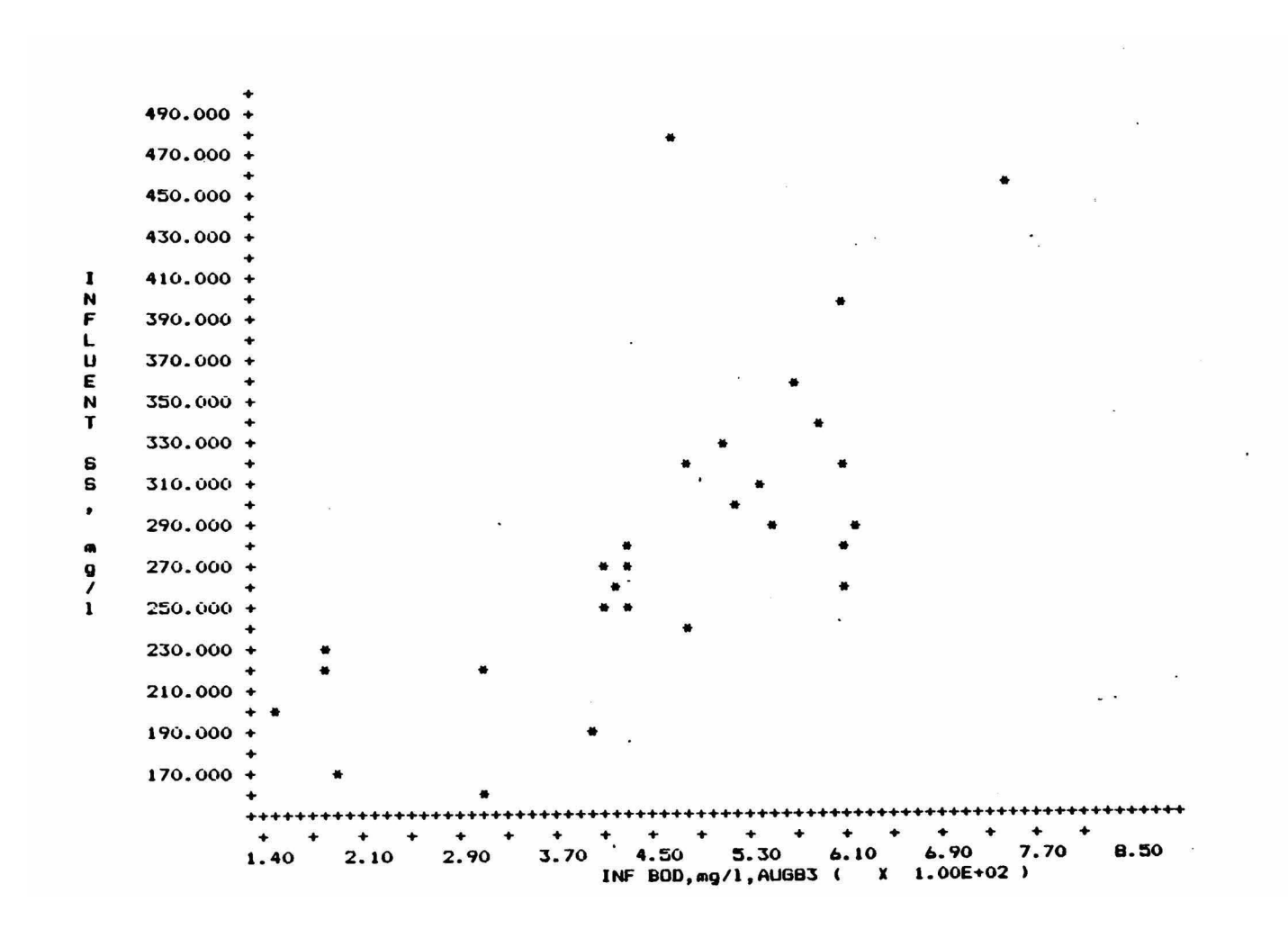

FIGURE 40

INFLUENT SUSPENDED SOLIDS VS. INFLUENT B0D5

as a number of relations each having the attribute date as a primary key. Three relations that would be set up may be taken from Figure 9:

FLOW (DATE, maximum, minimum, total)

WEATHER (DATE, rain, high,  $low$ )

BOD1 (DATE, influent, primary, intermediate, effluent)

These relations satisfy first, second, third, fourth, and fifth normal form. The attributes percent reduction BOD5 and seven day Avg BOD5 would not be included in any relation since both attributes may be calculated from other attributes and would, if included in any relation, violate fifth normal form. (12)

The preceding example illustrates the application of normalization rules in relational database theory. In practice, such a normalized system does not always result in the best performance. Relational operations performed with commercial DBMS used in this research showed that a fully normalized relation resulted in a significantly slower system and greater data storage requirements. It has been suggested (12) that complete normalization is not always practical when performance requirements are considered. For performance considerations, the entire database of the Springdale plant was placed in one very large relation.

A primary advantage of the relational system is the ease in which it may be visualized. The structure of the DBMS for the Springdale plant may be visualized as a large table identical in
structure to the monthly operating reports. An effort was made to make the operation of the DBMS as similar as possible to the present data management system so that an operator could feel comfortable using the system in a short time. Input forms and reports were designed from the forms and reports already in use at the plant.

Application Programs: In addition to programs that guide the operator through the system with menus and prompts, programs were needed to control the relational DBMS in performing the relational commands. In the working model the commercial DBMS and the application programs used almost all the space on a double-sided, doubledensity floppy disk (320,512 bytes). The space requirements were high because the applications had to be stored as ASCII (American National Standard Code for Information Interchange) files. ASCII files seem to take up at least one byte per character.

Calculations such as percent reduction and loading may be performed quickly using the relational commands. The relational commands for calculating percent reduction in BOD5 are shown below:

ASSIGN PR:BOD TO INF:BOD - EFF:BOD IN OPERATE WHERE  $+$ 

DATE GE .SDATE AND DATE LE .EDATE ASSIGN PR:B0D TO PR:B0D / INF:B0D IN OPERATE WHERE + DATE GE .SDATE AND DATE LE .EDATE ASSIGN PR:B0D TO PR:B0D X 100 IN OPERATE WHERE + DATE GE .SDATE AND DATE LE .EDATE

OPERATE is the name of the relation containing the attributes PR:BOD, EFF:BOD, and INF:BOD. .SDATE and .EDATE are variables that specify a starting date and an ending date respectively.

Calculations such as seven day running averages and log-mean averages are more difficult to perform. The log-mean or geometric mean was a special problem for the system since the commercial DBMS used in this project lacked the ability to take logarithms or perform exponentiation.

Figure 41 and 42 show an application program written to calculate seven day running log-mean averages of fecal coliforms. The variable FEC1 is set equal to a newly entered value of EFF: FC (effluent fecal coliforms). The logarithm of FEC1 is taken the oldfa shioned way. The program looks up the value in a table. After all, a relational database is really a table where row-ordering is not significant. First, characteristic of FEC1 is determined as stored as variable CHAR. Then the value of FEC1 is reduced by dividing FEC1 by 10 to the CHAR power. Dividing FEC1 by a large number truncates all but two significant figures in FEC1. FEC1 is then "looked up" from a relation named LOGS which contains the attributes ALOG, a number between 1.0 and 9.9 in increments of  $0.1$ , and LOG. A row in LOGS contains a number under LOGS which is the base 10 logarithm of the number in the same row under ALOG. The column ALOG is searched for a value close to FEC1 and the value of LOG on the same row is assigned to FEC1. CHAR is added to FEC1

```
*(UFDATE.FEC)SET RULES OFF
SET VARIABLE FEC1 TO EFF:FC IN OPERATE WHERE DATE EQ .EDATE
  IF FEC1 LT 10 THEN
     SET VAR CHAR TO O 
 END IF
   IF FEC1 GE 10 AND FEC1 LT 100 THEN
      SET VARIABLE CHAR TO 1
      SET VARIABLE FEC1 TO .FEC1 / 10
   ENDIF
   IF FEC1 GE 100 AND FEC1 LT 1000 THEN
      SET VARIABLE CHAR TO 2
      SET VARIABLE FEC1 TO .FEC1 / 1000000
      SET VARIABLE FEC1 TO .FEC1 X 10000
   END IF
   IF FEC1 GE 1000 THEN
      SET VARIABLE CHAR TO 3
                                          ,
      SET VARIABLE FEC1 TO .FEC1 / 1000000
      SET VARIABLE FEC1 TO .FEC1 / 10
      SET VARIABLE FEC1 TO .FEC1 X 10000
   END IF
SET VARIABLE FEC1 TO LOG IN LOGS WHERE ALOG GE .FEC1
SET VARIABLE FEC1 TO .FEC1 + .CHAR
CHANGE DUMB:1 TO .FEC1 IN OPERATE WHERE DATE EQ .EDATE
   SET VARIABLE SDATE TO .EDATE - 6
   SET VARIABLE COUNT TO 1
   SET VARIABLE DAYS TO .EDATE + 6
   SET VARIABLE DAYS TO .DAYS - .SDATE
      WHILE COUNT LE 7 THEN
         SET VARIABLE VDATE TO .SDATE + 6
         COMPUTE AVG AS AVE DUMB: 1 IN OPERATE WHERE DATE GE . SDATE +
```
## FIGURE 41

7-DAY RUNNING LOG-MEAN AVERAGES

```
AND DATE LE .VDATE AND DUMB:1 EXISTS 
            IF AVG LT 1 THEN
               SET VARIABLE ACHAR TO 1 
            END IF
            IF AVG GE 1 AND AVG LT 2 THEN 
               SET VARIABLE ACHAR TO 10
               SET VARIABLE AVG TO .AVG - 1
            END IF
            IF AVG GE 2 AND AVG LT 3 THEN 
               SET VARIABLE ACHAR TO 100 
               SET VARIABLE AVG TO .AVG - 2
            END IF
            IF AVG GE 3 THEN
               SET VARIABLE ACHAR TO 1000 
               SET VARIABLE AVG TO .AVG - 3
            ENDIF
SET VARIABLE FEC1 TO ALOG IN LOGS WHERE LOG GE .AVG 
SET VARIABLE FEC1 TO .FEC1 X .ACHAR
         CHANGE AVG:FC TO .FEC1 IN OPERATE WHERE DATE EQ .VDATE
         SET VARIABLE SDATE TO .'SDATE + 1 
         SET VARIABLE COUNT TO .COUNT + 1 
      ENDWHILE
```
## FIGURE 42

7-DAY RUNNING LOG-MEAN AVERAGES

and the logarithm of the original value of FEC1 is obtained. By using the characteristic of FEC1, the relation LOGS is able to function as a log table using only ninety rows. The resulting accuracy is considered sufficient for coliform data.

Figures 41 and 42 also demonstrate the calculations for seven day running averages. Using variables to represent the values of dates, a loop is set up between the WHILE and ENDWHILE statements to calculate a new value of AVG:FC (seven day running average of effluent fecal coliform) and store the new value in the database. The relation LOG is used in reverse to take an antilog.

Processing time was a major consideration in developing methods to update the database and performing calculations. Seven day running average calculations use more time for processing than any other operation in the DBMS. Note that if a new value of EFF: FC is added to the database, and the value added occurs on a date later than the date for any other fecal coliform, then only one seven day running average need be performed to update the database. This value would be the average of the last date added and the six preceding days and would be inserted on the same row as the last date added. However, editing a previously existing value of EFF:FC requires updating up to seven rows where dates are later than the date edited. The updating process can take considerable time. Calculation and update of a single seven day running average can take up to one minute for simple arithmetic averages and even

longer for log-mean average update.

Performance requirements make it necessary to store redundant values such as seven day running averages. Time required to generate a monthly report calculating seven day running averages would be absurdly long, at least several hours.

The approach in this project has been to calculate all seven day running averages as the data is input. This results in a delay of about one minute when data is input sequentially by date and longer if an existing value requiring seven day averages is input. Updates of the database which are able to use the relational commands are much faster and take only a few seconds to update even two months' of data. Updates which can be done quickly are only performed at the time the information is requested. Updating the database as discussed seems to be the most reasonable approach in terms of performance.

Report generation was a problem due to the limited capability of the report writing feature included in the commercial DBMS. The report writing feature allowed reports to be generated using attributes from a single relation. Only ten variables are permitted for calculations within a report. Calculations of maximums and minimums using the report writing feature was virtually impossible.

An alternate method of producing reports with the desired calculations was developed using the SELECT command to select a subset containing the desired report items from the main relations OPERATE.

A second relation named SUMMARY was projected from the main relation. SUMMARY contained all the attributes from OPERATE that would be shown in the monthly operating reports. In place of the attribute DATE, SUMMARY contained the key attribute SUMMARY. The relation SUMMARY contained three rows. Under the attribute SUMMARY were three elements; maximum, minimum, and average, corresponding to the three rows. When a report was requested, maximum, minimum, and average values were obtained for the reported attributes in OPERATE and stored in SUMMARY under the identical attribute name and on the appropriate row. A report is then obtained by using two SELECT commands with the following syntax:

SELECT DATE attl att2 att3 .... from OPERATE where DATE +

GE starting date AND DATE LE ending date SELECT SUMMARY attl att2 att3 .... from SUMMARY where + DATE GE starting date AND DATE LE ending date

The DBMS could also be accessed directly using the relational commands. The ability to handle direct queries in a plain English language is a strong feature of the commercial DBMS used in this research, since it would be impossible to anticipate all future applications of the database when writing the application programs.

The BASIC plotting program was written to demonstrate the interface capabilities of the system. Data for plotting is written to a ASCII file named A: PLOT.DAT by the UNLOAD command.

The UNLOAD command allows optional sorting of data written to the file. The plotting program reads the file A:PLOT.DAT as a sequential data file and will work for any sequential data file that has the structure described in the documentation of the BASIC plotting program in the program listing found in the appendix.

# PRINCIPLE FINDINGS AND SIGNIFICANCE

Data management has been shown to be important part of wastewater treatment plant operation. Treatment plants must record, process, and report data. Data management in treatment plants involves a significant amount of time and effort.

Computerized DBMS have demonstrated the capability of handling the data management needs of treatment plants. The recent development of microcomputers has made possible a low-cost system for computerized data management. DBMS using microcomputers have been demonstrated in treatment plants for data storage, report generation, and process control.

The relational database model has been shown to have a number of advantages over other DBMS. Relational databases have a simple structure which is easy to understand and use. Relational processing is a powerful tool for manipulation of data.

A general relational DBMS that may be tailored for use at a specific wastewater treatment plant was developed for use on a microcomputer. The general DBMS consists of a menu-driven format for entry, editing, processing and report of data. Error checking

is provided on data entry. Operators require no special computer training to use the system.

The system was tailored for use at the Springdale, Arkansas wastewater treatment plant. The data management requirements of the Springdale plant are typical of the wastewater treatment plants that could benefit from a DBMS operating on a microcomputer. The present data management system at the Springdale plant consists of data logging sheets with calculations performed by hand and requiring a great deal of time. As with any manual data management system there is the possibility of errors in calculations, and errors in transposing data between the many forms.

The customized system was demonstrated with actual data from the Springdale plant. Reports corresponding to the regular monthly operating reports were generated with the DBMS. Permit calculations were performed by the DBMS. The interface of independent programs with the DBMS was demonstrated by a plotting program written in BASIC.

One of the disadvantages of the computer DBMS developed was the slowness in processing. This slowness was particularly evident during processing of nonrelational commands and modification of the database. The speed of the system seemed to be limited by the ability of the DBMS in reading command files and changing data files on the floppy disks. One possible alternative to improve performance would be to add a hard disk for additional storage and memory.

A hard disk would increase the total cost of the system hardware by roughly  $$1,500$ . Although the system may be called slow in terms of computer speed, it should be noted that the actual savings in time for the operator represents an improvement over the manual method of data management by a factor of some ten to twenty times.

Another strong point of the system is data independence. Data is stored independent of the various links, pointers, and indexes that describe the physical structure of the database. Data independence makes it possible to change the physical structure of the database by adding new rows and attributes without affecting the user's view of the data. In a normalized database, data independence allows the database to grow without forcing the application programs to be rewritten.

The DBMS was compared to the present system in use at the Springdale plant. Comparison of reports from the two systems proved the DBMS could handle the data management requirements of the Springdale plant while providing accuracy and less chance of error.

#### CONCLUSIONS

The following conclusions were drawn from this research:

1) A database management system operating on a microcomputer can be developed to meet the data management needs of a wastewater treatment plant.

 $2)$  The relational model database is well suited for use in

data management applications at wastewater treatment plants.

3) The speed and accuracy of a microcomputer-based data management system is superior to the typical manual data handling systems currently in use by most wastewater treatment plants.

# LITERATURE CITED

- 1. Andrews, Gene and Hall, Harold. Communications concerning Springdale Wastewater Treatment Plant, Springdale, Arkansas, Spring and Summer of 1984.
- 2. Baratta, Noel D., Bollier, George H., and Schafer, Paul E. "A Case Study of Computerized Industrial Waste Data", Public Works, Vol.  $3$ , No. 9, September, 1980.
- 3. Beeri, Catriel and Bernstein, Philip A. "Computational Problems Related to the Design of Normal Form Relational Schemes", Assoc. for Computing Machinery Transactions on Database Systems, Vol. 4, No. 1, March, 1979.
- 4. Blasgen, Michael W. "Database Systems", Science, Vol. 215, February, 1982.
- 5. Codd, E. F. "A Relational Model of Data for Large Shared Data Banks", Communications of the Association for Computing Machinery, Vol. 13, No. 6, June, 1970.
- 6, Codd, E. F. "Extending the Database Relational Model to Capture More Meaning", ACM Transactions on Database Systems, Vol. 4, No. 4, December, 1979.
- 7. Codd, E. F. "Relational Database: A Practical Foundation for Productivity", Communications of the Association for Computing Machinery, Vol. 25, No. 2, February, 1982
- 8. Deininger, Rolf A. "An Interactive Data Management System for River Water Quality Data", Water Research, Vol. 16, No. 1, 1982.
- 9. Deininger, Rolf A., Thomas, Richard P., and Clark, Robert M. "Tapping Drinking Water Data: A Prototype System", American Water Works Association, Vol. 72, No. 11, November, 1980.
- 10. Hutt, A. T. F. A Relational Data Base Management System, Wiley-Interscience, 1979.
- 11. Jones, Thomas T. and Sullivan, David L. "Microcomputers for Control of Industrial Waste Treatment", Environmental Progress, Vol. 2, No. 2, May, 1983.
- 12. Kent, William. "A Simple Guide to Five Normal Forms in Relational Database Theory", Communications of the Association for Computing Machinery, Vol. 26, No. 2, February, 1983.
- 13. King, Elliot. "Relational Data Bases That Take on the 'Big' Jobs", Personal Computing, May, 1984.
- 14. Lund, Gary. "Small Computer Handles Big Tasks at Treatment Plant", Water Pollution Control Federation Highlights, Vol. 20, No. 2, February, 1983.
- 15. Martin, James. Computer Data-Base Organization, Second Edit., Prentice-Hall, Inc., Englewood Cliffs, N.J. 1977.
- 16. R:BASE Series 4000 Relational Database Management System User's Manual, Microrim, Inc., Bellevue, Wash., 1984.
- 17. Sands, Richard and Hasit, Yakir. "Database Management in Water Pollution Control", Proceedings of 1st National Conference on Microcomputers in Civil Engineering, November, 1983, Orlando, FL.
- 18. Schmidt, Joachim W. "Some High Level Language Constructs for Data of Type Relation", Association for Computing Machinery Transactions on Database Systems, Vol. 2, No. 3, September, 1977.